# **Univerzita Hradec Králové Fakulta informatiky a managementu Katedra informatiky a kvantitativních metod**

**E-learning a moderní trendy Bakalářská práce**

Autor: Karel Nývlt Studijní obor: Informační management

Vedoucí práce: doc. RNDr. Petra Poulová, Ph.D.

Hradec Králové **listopad 2014** 

Prohlášeni:

Prohlašuji, že jsem bakalářskou práci zpracoval samostatně a s použitím uvedené literatury.

V Hradci Králové **Karel Nývlt** Karel Nývlt

Poděkování:

Rád bych poděkoval doc. RNDr. Petře Poulové, Ph.D. za rady, připomínky a věnovaný čas při zpracování této bakalářské práce. Dále všem účastníkům, kteří se podíleli na testování webové aplikace.

#### **Anotace**

Cílem této bakalářské práce je teoreticky popsat e-learning od historie až po současnost. Dále se věnuje moderním trendům, jako jsou třeba sociální sítě, aplikace pro mobilní telefony a tablety nebo výuka ve firmách a zjednodušení v těchto oblastech.

Na teoretickou část bude navazovat praktická, která začíná dotazníkem na téma e-lerning, výuka jazyků a gramotnosti lidí v této oblasti. Výsledky jsou vyhodnoceny v grafech spolu s popisem, jak lidé reagovali na tyto otázky. S tím úzce souvisí druhá část, kde je vytvořen zkušební e-learningová aplikace pro podporu výuky jazykových kurzů na internetu. Tato praktická část bude popisovat program, jeho funkčnost, moduly a vývoj v průběhu bakalářské práce.

#### **Annotation**

#### **Title: E-learning and modern trends**

This thesis will be describe e-learning from history to today. Next topic deals with modern trends for example: social networks, applications for mobile phones and tablets or e-studying in companies.

After theoretical part will follow practical part. It starts with questionnaire about e-learning, studying languages and knowledge of people in this modern trend. Results are commented and showed in graphs. For practical part was made web application for studying languages. Thesis describes function, modules and development of this web app.

# Obsah

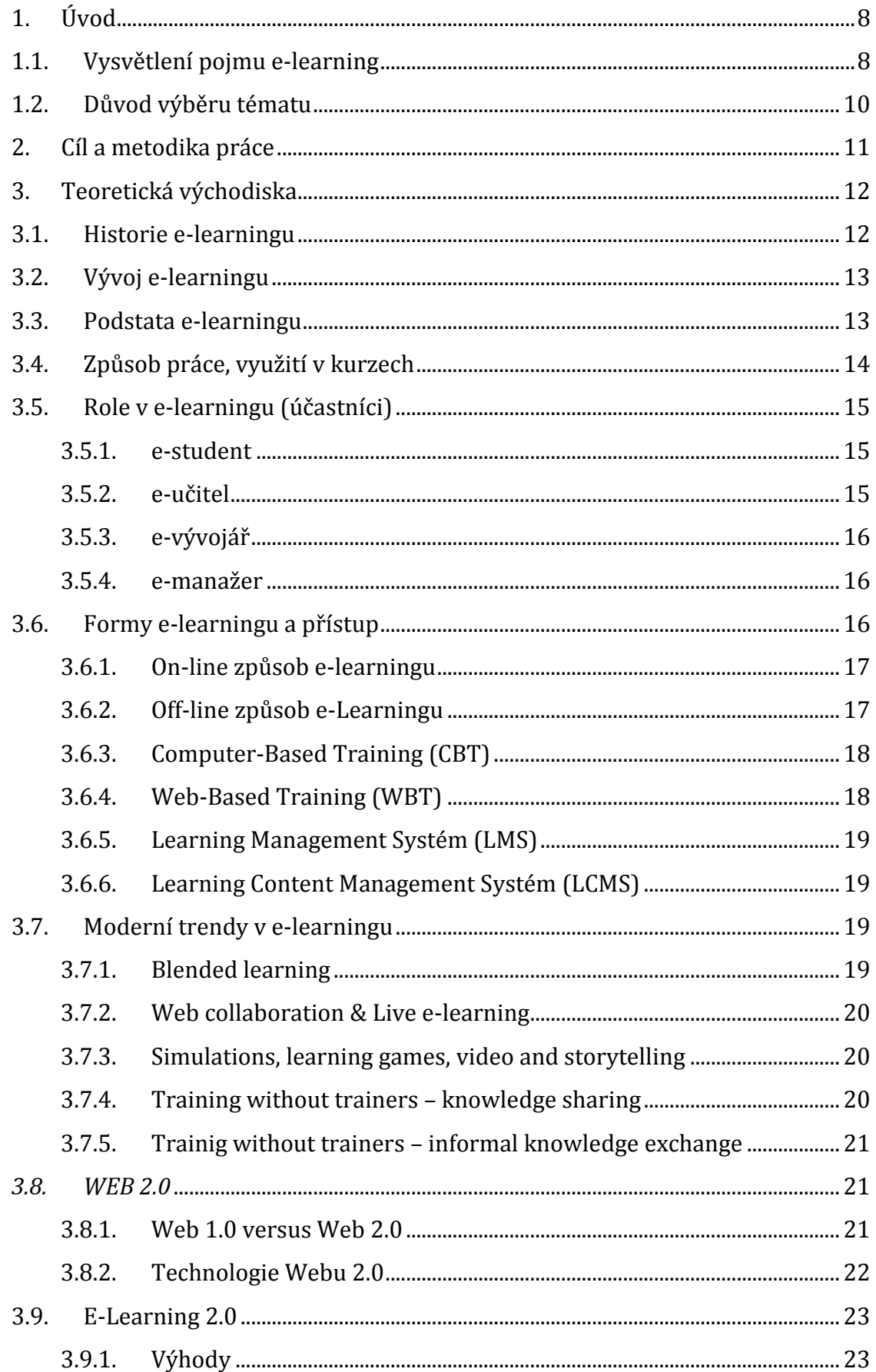

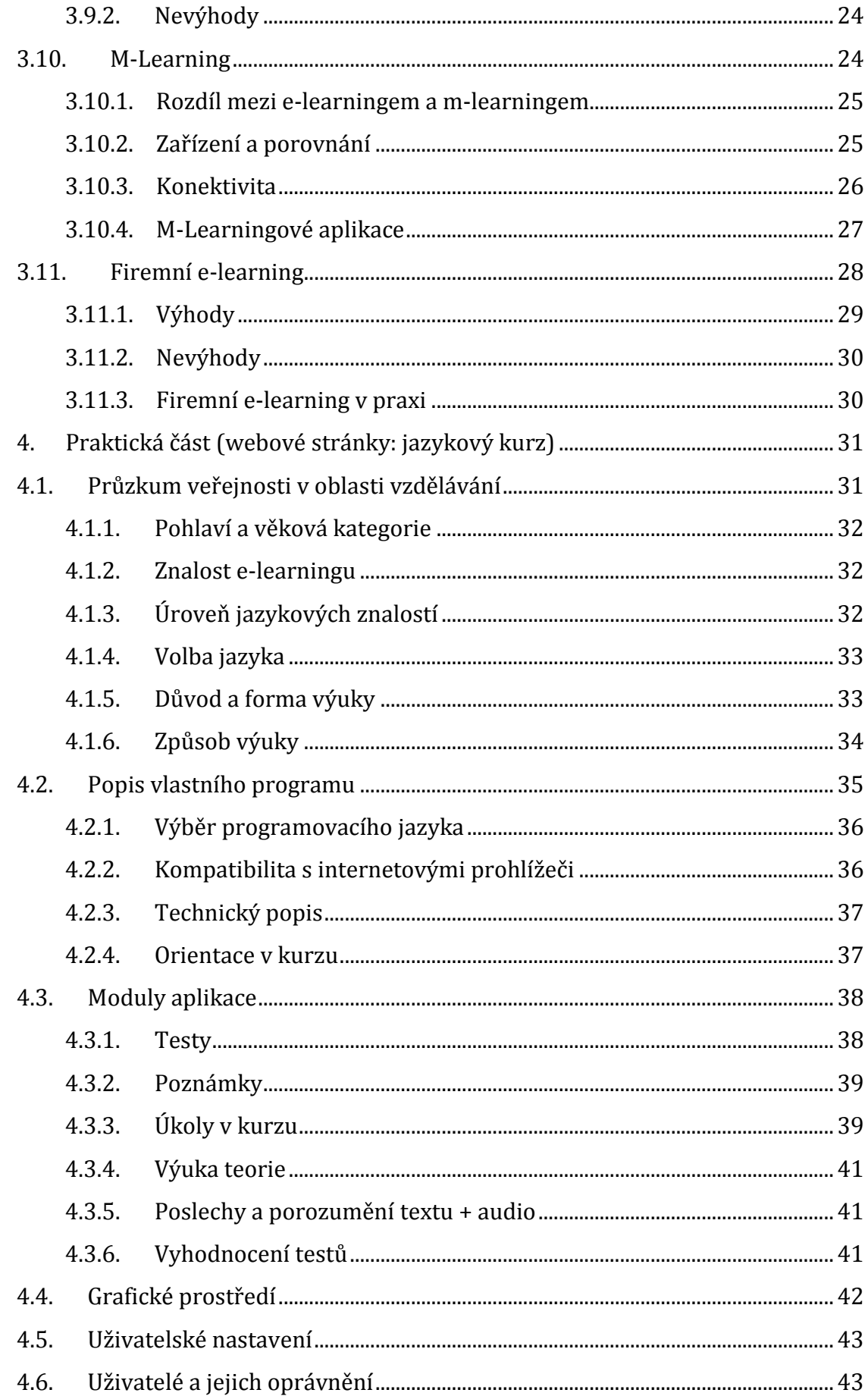

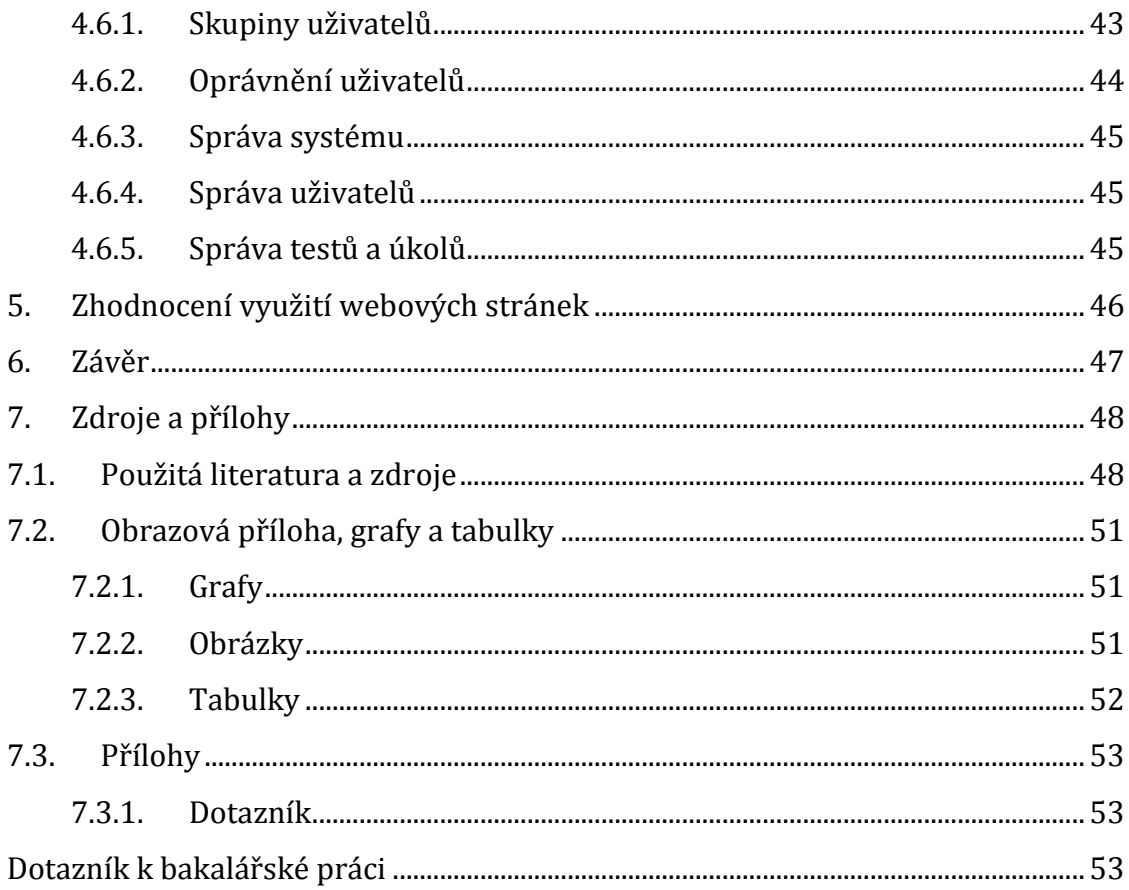

## **1. Úvod**

Tématem bakalářské práce byl vybrán e-learning. Dnešní doba, kde informační technologie a nové trendy jsou na vzestupu, nabízí populární druh vzdělávání. Vzestup těchto moderních trendů v oblasti informatiky a její podpora je zapříčiněna především díky každodenním využitím. Moderní technologie se stávají součástí lidstva, jako celku.

Pojem E-learning si mnoho uživatelů vysvětluje několika způsoby. Bakalářská práce vysvětluje pojem E-learnig, jeho cíle a využití v praxi. Ideálním využitím elearningu jsou vzdělávací programy pro firmy i širokou veřejnost. Navazující samotné vysvětlení forem a jejich výskyt. Dalším tématem je m-learning, který je moderní a rozšířenou části e-learningu. Další vysvětlením jsou moderní trendy, které se v dnešní době vyskytují v této oblasti. Samostatná kapitola popisuje využití e-learningu ve firmách a jaké výhody i nevýhody má tato forma.

Začátek praktické části se věnuje průzkumu lidí, který se zaměřuje na jejich vztah k e-learningu a k výuce, především cizích jazyků. Dalším tématem je e-learningovým web, který je zaměřený na podporu výuky cizích jazyků v kurzech. Je zde především popsán vlastní program, jeho možnosti využití ve výuce a kurzech. Jedna z částí je popis technických parametrů webu.

Cílem této práce je obecný popis e-learningu jako samostatného učebního odvětví. Vyhotovení průzkumu, a jaký vztah k němu lidé mají. Praktická část by měla nastínit funkčnost e-learningového webu a jeho možnosti při výuce, především cizích jazyků.

### **1.1. Vysvětlení pojmu e-learning**

 $\overline{a}$ 

Stejně jako některá již uživaná slova jako je např. e-mail, e-shop apod., tak i tento pojem, vešel do podvědomí uživatelů ve spojení slov electonic a learning (elektronická výuka). Tedy oblast činnosti, která se provozuje pomocí elektronických zařízení. Jde o zařízení výpočetní techniky a další elektroniky. Takováto zařízení jsou v dnešní době v každé firmě a domácnosti připojeny k internetu. Lidově web. Správné označení WWW (world wide web – světová rozlehlá síť)1.

<sup>1</sup> WWW nebo-li World Wide Web je označení pro aplikace internetového protokolu http, čímž je myšlena soustava propojených hypertextových dokumentů

Díky této síti se provozuje velké množství aplikací, které spojují uživatele po celém světě. Ať už to jsou různé sociální sítě, diskusní fóra, přístupy na server s úložišti dat (obrázky, audio, video a pod), až po využití v oblasti podnikání, prodeje, propagace a nepřeberného množství serverů s různými informacemi apod. Dále využití pro účely států, armády, apod. [1]

Jednou z oblastí využití internetu je vzdělávání. Dřívější metody výuky byly postupně rozšířeny o tzv. samostudium na osobním počítači. Toto probíhalo pomocí programů. Takovéto programy vytvářely softwarové firmy, se zaměřením na výuku nejen jazykových kurzů. Převládající oblastí pro takovéto programy je školství. Program, tohoto typu je nainstalován na *PC <sup>2</sup>.* Takto zvolený program však nabízí jen lokální využití na konkrétním PC bez možnosti dalšího využití. Dnešní doba tyto metody posunula vpřed, není třeba instalace žádných programů. Postačí nám PC s připojením na internet, prostřednictvím internetového prohlížeče. V tomto případě jsme v reálném čase spojeni s aplikací na vzdáleném serveru, kde je aplikace pro výuku spuštěna.

E-learning je tedy způsob výuky pomocí osobního počítače, tabletu a jiného elektronického zařízení. Nezbytnou podmínkou pro tento způsob výuky je přístup k internetu. Nejčastěji přes poskytovatele internetového připojení, nebo v zónách s volným přístupem pomocí Wi-Fi (wireless fidelity – bezdrátové připojení)<sup>3</sup>. Takové to body připojení nalezneme v knihovnách, kavárnách, hotelech, dopravních prostředcích, obchodních zónách či veřejných prostranstvích. Díky těmto způsobům připojení a velkého počtu míst, kde je možnost připojení k internetu, je širší využítí aplikací ke vzdělávání v časech, které jsou ztrátové, např. jízda vlakem.

Velkou výhodou, kterou poskytuje výuka po internetu je on-line přístup do kurzu. Výuka může být kdykoliv přerušena a opět je v ní možné pokračovat, aniž by bylo potřeba opakovat celá část lekce, testu apod. Největší výhodou, kterou e-learning přinesl je možnost skupinové výuky pomocí audio či video konverzací v reálném čase.

l

<sup>2</sup> PC – personal computer. Osobní počítač

<sup>&</sup>lt;sup>3</sup> Wi-fi popisuje bezdrátovou komunikaci počítačových sítích. Využívá se k tomu bezlicenčního frekvenčního pásma. Z toho vyplývají výhody, že se jedná o levné, ale výkonné sítě, kde nejsou potřeba kabely [24].

Tato metoda je velice efektivní, je-li student přiřazen do týmu, ve kterém probíhá konverzace, popřípadě výuka přímo s lektorem.

## **1.2. Důvod výběru tématu**

Téma této bakalářské práce bylo vybráno s ohledem na současný vývoj, rozšiřující se oblibu a v neposlední řadě z důvodu návaznosti na profesi autora. Především se jedná o přípravu různých školení, rekvalifikaci v oblastech informatiky apod. Jedná se i o úzkou spojitost mezi výukou a technikou k ní použitou (počítače, mobilní telefony, tablety).

Bakalářská práce popisuje vytvoření í webových stránek a prostředí určených pro podporu výuky v jazykových kurzech za pomocí e-learningu. Jedná se o BETA verzi elearnigu ve fázi testování a použitelnosti v praxi.

## **2. Cíl a metodika práce**

Cílem této bakalářské práce je analyzovat pomocí dotazníku znalosti společnosti a jejich vyhodnocení v praktické části. Součástí tohoto výzkumu je i tvorba on-line aplikace, která bude podkladem pro výzkum a testování programu pro použití v kurzech, jako podpora výuky (především jazykových).

S tímto tématem je pak úzce spjato zaměření teoretické části, které se věnuje popisu e-learningu (historie, vývoj, rozdělení), moderních trendů (m-learning, elearning 2.0 a WEB 2.0), možnostech využití a příklady aplikací, které se dají použít.

### **3. Teoretická východiska**

#### **3.1. Historie e-learningu**

Rozvoj samotného e-learningu je spojen i s dalšími obory, které jsou jeho nedílnou součástí. Jako příklady nám slouží: vynález čtení a psaní, vytvoření a rozvoj učitelské profese, rozvoj tiskových a elektronických technologií.

E-learning se začal rozvíjet a dostávat do podvědomí až s rozvojem počítačů a technologií s tím spojených, které tento způsob výuky začaly zjednodušovat a rozvíjet [2]. V 60. letech 20. století byla snaha o rozšíření výuky pomocí vyučovacích automatů, kde i česká produkce měla zastoupení v podobě Unitutoru. Nevýhodou byla poměrně velká složitost těchto zařízení a malá účinnost. Princip výuky byl, že každá strana obsahovala studijní text, kde vždy na konci byla jedna otázka s několika odpověďmi. Student měl tedy okamžitou zpětnou vazbu. Důvodem, proč se tento stroj nedostal do velkého podvědomí a praxe byl ten, že ekonomická nákladnost byla příliš vysoká, malá účinnost, složitá konstrukce a neefektivita, navíc tvůrců softwaru pro tato zařízení nebylo mnoho.

Větší zlom přišel až v 80. letech 20. století, kdy do škol zamířily 8-bitové počítače, které měli posílit gramotnost studentů. V druhé polovině této dekády se začaly rozšiřovat i 16-bitové počítače. Zde se začíná mluvit o CBT, což je offline způsob vzdělávání (například za pomocí disket, CD a flash disků), který je popsán v další kapitole této práce.

S postupem času byly výukové aplikace doplňovány o další moduly a k testu se přidávaly výklady daného tématu a procvičování. Z toho dále vznikaly lekce a z lekcí kurzy.

Největší rozvoj e-learningu začal s rozvojem internetu, což bylo v roce 1993. První kurzy a komunikace probíhaly za pomocí e-mailů a umisťování materiálů na webu. Samotný pojem E-LEARNING se začal používat až od roku 1999, kdy byl zaveden. Dříve se používalo například pojmenování WBT nebo online learning. Tento druh již podporoval synchronní komunikaci mezi učitelem a studentem. Ač WBT (Web Based Training) byl velmi populární a průlomový druh vzdělávání, tak měl i své nevýhody, jako třeba složitou administraci. Nároky doby a vývoj technologií donutily vytvořit nové řešení, které nazýváme LMS (Learning Management System), které umožňuje spravování kurzů, komunikaci, zpětnou vazbu a testování. [3]

12

O rozvíjení e-learningu se nejvíce zasloužily vysoké školy, které ho začali používat a objevovat nové technologie. Vývoj šel za pomocí univerzit rychle dopředu, protože klasické tištěné materiály a knihy se začaly převádět na elektronické materiály a pomocí sítě, multimediálních zařízení a zdrojů se rychleji dostávali do podvědomí studentů. S postupem času vznikly virtuální univerzity, které studentům nabízeli kurzy a možnost získání certifikátů přes internet [33].

## **3.2. Vývoj e-learningu**

Výuka prostřednictvím počítačů s využitím komunikačních sítí sahá do období postupného zavádění internetu a postupného připojování uživatelů ve fázi zavádění přes telefonní linky. Toto spojení nebylo vhodné pro on-line přenos audia a videa a jeho dostupnost byla zpočátku i omezená časově, a též co se týká poplatků za připojení v době pracovní špičky. S nástupem poskytovatelů připojení po vysokorychlostních sítích a připojení přímo do sítí poskytovatele, ať přímo UTP kabelem<sup>4</sup> nebo přes rozhraní Wi-Fi byly dány nové podmínky pro přenos velkých objemů dat díky velké přenosové rychlosti. Na toto reagovali i tvůrci výukových programů a jiných aplikací. Tak jako každá činnost, tak i e-learning prochází neustále zlepšováním procesů vývoje a funkčnosti tak, aby byl koncovému uživateli nabídnut co nejkvalitnější produkt, zahrnující též poznatky z předchozího využívání např. formou dotazníků spokojenosti, námětů na vylepšení a doplnění nových funkcí. [4]

#### **3.3. Podstata e-learningu**

 $\overline{a}$ 

V úvodu bylo vysvětleno, co samotné slovo e-learning znamená a něco málo o fungování sítí pomocí kterých ho lze používat. Bez těchto sítí by vlastně ani neexistoval.

Jednoduše řečeno, cílem e-learningu je zvyšování kvalifikace uživatelů a to nejen pro pracovní účely ale i pro účely soukromé. Velké množství lidí se vzdělává v rámci sebezdokonalování, pro využití v osobním životě, některým se vzdělávání stává koníčkem[5].

Každý má své cíle, ať pro potřeby či jako závazky kladené zaměstnavatelem tak i své osobní cíle. E-learning, neboli vzdělávání po internetu, je tu od toho, aby mohl

<sup>4</sup> UTP kabel je kroucená dvoulinka, která se používá v telekomunikacích a počítačových sítích. Tento kabel je tvořen čtyřmi páry vodičů a slouží například k připojení počítače do sítě [36].

naše cíle plnit. Je však třeba uvědomit si, že vlastní úsilí musí vyvinout každý sám. Aby bylo možno e-learning využívat, je nutné vyvíjet aplikace, pomocí kterých vlastní elearning probíhá.

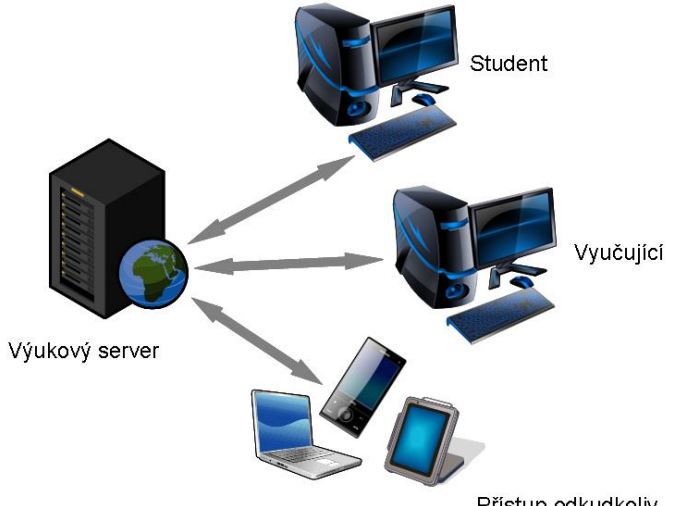

Přístup odkudkoliv

**Obrázek 1: Topologie e-learningu (Zdroj: autor)**

<span id="page-13-0"></span>Dalším významným cílem e-learningu je nejen samotná výuka, ale též otestování svých vědomostí pomocí různých testů a cvičení, které jsou většinou on-line vyhodnoceny a účastník tak může ihned zjistit své dosažené vědomosti. Tohoto způsobu testování využívají v hojné míře též zaměstnavatelé u svých nových či stávajících zaměstnanců, za účelem školení s následným ověřením nabytých vědomostí apod.

#### **3.4. Způsob práce, využití v kurzech**

Všeobecně se způsob výuky přenáší z dřívějších aplikací pro osobní PC a postupně se systém výuky zdokonaluje dle moderních metod a díky novým technickým prostředkům a vývoji aplikací.

Před vstupem do výukové aplikace, či kurzu, je nutná registrace uživatele nebo zadání uživatelského účtu administrátorem aplikace či lektorem. Registrace se provádí většinou za poplatek, pokud student studuje soukromě. Pokud student je zaměstnancem, většinou tuto výuku hradí zaměstnavatel. Bezplatně jsou zřízeny účty u zkušebních verzí nebo verzí s omezenými způsoby výuky. Aplikace prezentovaná touto prací byla poskytnuta vybraným studentům bezplatně pro účel testování.

Po zřízení účtu jsou studenti zařazeni do úrovní znalostí dle vstupního testu. Popisovaná aplikace tento modul neobsahuje.

Výukový kurzy bývají rozděleny do jednotlivých úrovní, od začátečníka až po mírně pokročilého směrem k vyšším úrovním, např. dle evropské stupnice znalostí, označovaných zkratkami A1, A2, B1, B2 a dále. Každá tato úroveň obsahuje výčet znalostí, které by měl student po ukončení výuky a úspěšném složení zkoušky, či testu, prokázat.

Každá úroveň znalostí bývá většinou rozdělena do částí, tzv. podlekcí, které jsou zaměřeny na nějaké téma, např. volný čas, cestování, nakupování, dovolená a ve vyšších úrovních se specializuje na náročnější okruhy, kde je třeba i větší slovní znalosti, např. oblast technická, ekonomická, apod.

Všechny podlekce jsou dále děleny na část se zaměřením na gramatiku, slovní zásobu, porozumění slova (audio nahrávky či videa), porozumění textu a psaní textu. Každá tato část se skládá z různých úkolů, které jsou zvlášť hodnoceny, formou doplňování, formou testu výběrem správné odpovědi, spojování, přemísťování (např. u testu pořádku slov ve větě) a další moderní až zábavné formy výuky.

Velmi efektivním využitím e-learningu je možnost zadávání úkolů lektorem online a v návaznosti samotné odesílání vypracovaných úkolů studentem ke kontrole (např. text vypracovaný dle zadání). Vyhodnocování testů bývá většinou prováděno automaticky. Též je možno rozesílat studentům informační zprávy a student může informovat lektora [6].

## **3.5. Role v e-learningu (účastníci)**

#### 3.5.1. e-student

Základním požadavkem, aby se student mohl zúčastnit e-kurzu, je přístup k počítači s internetem. Dalším předpokladem je spolupráce s učitelem, dalšími studenty a informačními technologiemi. Před vstupem do kurzu by měl mít student jasno, co od kurzu očekává, jaké cíle si stanovil a zda bude vyhovovat jeho potřebám [6].

### 3.5.2. e-učitel

E-učitel může také vystupovat pod názvem tutor. Jeho základním předpokladem je odborná znalost a kvalifikace[6]. Hlavním úkolem tutora je hodnocení prací, vyhodnocení výsledků, zodpovídání dotazů a vedení kurzu (obsah, studijní materiály atd.)

15

## **Základní kompetence tutora jsou:**

- Odpovídající pedagogická kvalifikace
- Umění dobré komunikace
- Otevřenost ke změnám
- Praktické zkušenosti

## 3.5.3. e-vývojář

Hlavní úlohou e-vývojáře je tvorba jednotlivých etap kurzu, například [6]:

- Návrh výukových cílů
- Volba výukové strategie
- Posouzení vhodnosti učebních materiálů
- Návrh použití multimédií
- Evaluace a revize kurzu

## 3.5.4. e-manažer

Úkoly e-manažera úzce souvisejí se vzdělávací institucí a elektronickým vzděláváním. Mezi požadavky a schopnosti e-manažera například patří [6]:

- Aplikace strategie při tvorbě studijních materiálů
- Analýza studijní skupiny
- Navrhování výukových cílů
- Výpočet nákladů na zavedení e-learningu
- Zhodnocení efektivity e-learningu

# **3.6. Formy e-learningu a přístup**

Samotný e-learning se dělí na dvě formy a to podle přístupu, buď se jedná o online nebo off-line [1].

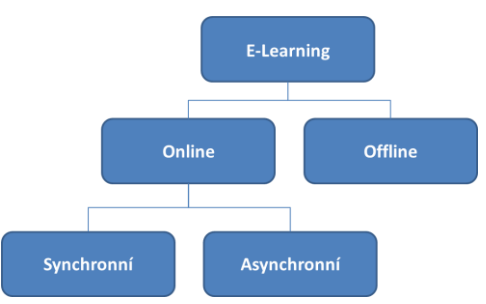

<span id="page-15-0"></span>**Obrázek 2: Rozdělení e-learningu (upraveno podle zdroje [7])** 

## 3.6.1. On-line způsob e-learningu

On-line způsob výuky znamená, že za pomocí přístupu k internetu je využíváno adekvátních aplikací [7]. Může se jednat o aplikaci, která je k tomu určená, například u mobilních telefonů a tabletů na platformě Java<sup>5</sup>, Android<sup>6</sup> nebo iOS<sup>7</sup>. Dále to může být pouze internetový prohlížeč, který nám umožňuje konzumovat obsah webu. Tuto formu studia můžeme ještě rozdělit na následující způsoby, které se liší podle formy komunikace [1].

## Synchronní forma e-learningu

Tento způsob je založen na komunikaci studenta (nebo skupiny) a vyučujícího v reálném čase. K tomu můžeme využít například virtuálních učeben [8] nebo třeba následující programy:

- $\bullet$  Diskuze v kurzu
- Audio a video rozhovor (například Skype)
- Sdílená plocha (využíváno především ve firmách)
- Chatovací programy (ICQ)

## Asynchronní forma e-learningu

U tohoto způsobu výuky student prochází samostatně připraveným kurzem a na rozdíl od synchronní formy spolu studenti a vyučující mohou komunikovat, ale nemusejí [7].

## 3.6.2. Off-line způsob e-Learningu

 $\overline{a}$ 

U tohoto způsobu je využito všech funkcí a možností programu, aniž by využívali počítačovou síť. Nejběžnější formou pro distribuci těchto programů jsou například CD a DVD [7]. Nevýhodou tohoto způsobu je absence komunikace s ostatními uživateli, což má za následek nevyužití například konferencí nebo virtuálních učeben.

<sup>5</sup> Java je počítačová platforma, která zastřešuje různé varianty použití programovacího jazyka pro vývoj a provoz různých aplikací (zde třeba pro mobilní telefony)

<sup>&</sup>lt;sup>6</sup> Jedná se o operační systém vyvíjený společností Google, který je především určený pro dotyková zařízení, jak jsou třeba mobilní telefony nebo tablety

<sup>7</sup> iOS je operační systém od společnosti Apple, který můžeme nalézt například u iPhonů, iPadů nebo Apple TV.

Příkladem těchto programů jsou výukové kurzy od společnosti Langmaster pro výuku jazyků nebo výukové programy pro děti [1].

## **Výhody a nevýhody e-Learningu (všeobecně)**

- $\oplus$  Časové neomezenost výuky
- $\oplus$  Široká nabídka kurzů
- Týmová spolupráce (i mezinárodní), například konverzace nebo videokonference a výuka
- Okamžité vyhodnocení
- $\bigoplus$  Neomezené množství studijních materiálů (texty, audio a video nahrávky)
- Jednotné zadání pro všechny studenty
- Úspora nákladů (vyučující, učební pomůcky, pronájem místnosti)
- **Θ** Nutnost technického vybavení pro všechny studenty (vysoké počáteční náklady)
- **Θ** Pouze elektronická komunikace bez výuky face-to-face
- **Θ** Vázanost na techniku (únava očí, bez pohybu)
- **Θ** Psaní pouze na klávesnici, zaniká schopnost ručního psaní a tvorby slovosledu

## 3.6.3. Computer-Based Training (CBT)

Computer-Based Training, nebo také "vzdělávání za pomocí počítačů" je nejstarší formou e-learningu a spadá do kategorie offline e-learningu [9]. Není zde potřeba připojení k síti a všechny pomůcky potřebné ke studiu jsou předávány studentům na CD, DVD nebo flash pamětích. Výhodou oproti tištěným knihám a skriptům je multimediálnost, což mohou být třeba audio nebo video materiály, které poslouží k lepšímu pochopení tématu.

## 3.6.4. Web-Based Training (WBT)

Jak už z názvu vyplývá, tak Web-Based Training je on-line forma e-learningu. Z toho vyplývá, že je zapotřebí připojení k internetu, aby se k uživateli dostaly potřebné materiály. Zkvalitňuje se tím i forma komunikace studenta s lektorem. Jednou z neposledních výhod je možnost neustálé aktualizace a přehled nad vedeným kurzem [26].

## 3.6.5. Learning Management Systém (LMS)

Forma výuky typu Learning Management Systém je nadstavbou již uvedeného WBT. Jde také o online formu, která má zaručit lepší komunikaci mezi lektorem, studentem a ostatními účastníky kurzu, dále pak přehlednost a správa témat, testů a podkladů [9]. Tato forma e-learningu umožňuje vytvářet testy, které jdou ihned po vypracování odesílat lektorovi k vyhodnocení. Zpětně jsou tyto materiály přístupné, takže se student může podívat, kde udělal chybu.

### 3.6.6. Learning Content Management Systém (LCMS)

Learning Content Management Systém je úzce spojován s LMS, ale má pár výhod, které tuto formu ještě vylepšují. Jedné se o lepší správu a vytváření kurzů, kde je možno i skupinové tvorby z různých míst současně [9].

## **3.7. Moderní trendy v e-learningu**

## 3.7.1. Blended learning

Tento trend v sobě zahrnuje využití multimediálních technologií pro vzdělávání ve třídách (např. classroom trainig), vzdělávání za podpory WBT (Web Based Training) případně pomocí videa a podobně. V České republice se jedná a jeden z nejvyužívanějších trendů. [10]

### Základní modely [11]:

### **Model I. – Sklil-driven learning**

Cílem je rozvoj znalostí a dovedností, které jsou pravidelně podporovány učitelem za pomocí výukových materiálů, odborných třída například podpory na dlouhodobých projektech, které se student snaží realizovat.

### **Model II. – Attitude-driven learning**

Zabývá se rozvojem nových přístupů a chování v každodenním společenském životě za podpory skupinových projektů, internetových meetingů, simulovaných her nebo řešení společenských problémů.

### **Model III. – Competency-driven learning**

Cílem tohoto modelu je, aby studenti byli v kontaktu s experty a odborníky v daném oboru a učili se z jejich zkušeností. Pomoci jim k tomu mohou workshopy, práce s instruktory nebo online komunikační nástroje.

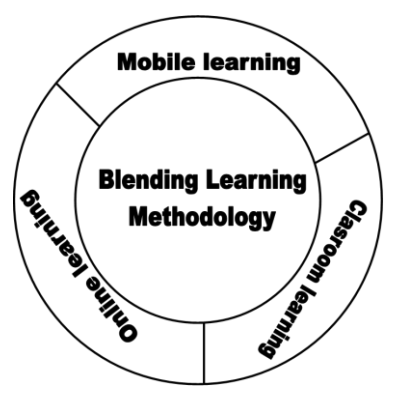

<span id="page-19-0"></span>**Obrázek 3: Znázornění Blending learningu jako souhrnu (upraveno podle [12])**

#### 3.7.2. Web collaboration & Live e-learning

Tento trend v sobě zahrnuje využívání softwaru za podpory internetu a je zde možnost vytvářet vlastní třídy, virtuální semináře, meetingy. [11] V dnešní době je tento trend hojně využíván ve firmách, kde se pomocí potřebných zařízení může vytvořit školení pro divize, které jsou od sebe vzdáleny.

#### 3.7.3. Simulations, learning games, video and storytelling

V tomto trendu se jedná především o vzdělávání pomocí her a videí, které mají za úkol rozvíjet myšlení a znalosti účastníků kurzu. [11] V České republice existuje mnoho produktů určených žákům a studentům. Jako například produkty firmy Terasoft, Lagmaster a jiné.

#### 3.7.4. Training without trainers – knowledge sharing

Jak už název napovídá, zde se jedná o vzdělávání zaměřené na sdílení znalostí bez přítomnosti vzdělavatelů. Principem je komunikace a předávání si informací, které řeší nějaký problém:

Citace příkladu ze zdroje [11]: *Lékař se chystá provést chirurgický zákrok a potřebuje konzultovat řešení s vybranými experty z celé země. Může tedy velmi rychle uspořádat virtuální videokonferenci – účastníci se vidí a slyší, komunikují spolu, konzultují, předávají si znalosti – a to na velké vzdálenosti. Spolupracují, konzultují, řeší problém.*

## 3.7.5. Trainig without trainers – informal knowledge exchange

Tato metoda je shodná jako předchozí bez přítomnosti vzdělavatelů. Zaměřuje se na získávání a výměnu informací prostřednictvím databázových struktur. U nás je taková struktura budována například Ministerstvem vnitra a pro místní rozvoj. Citace příkladu ze zdroje [11]: *Právník se potřebuje dostat k informacím o případu, který byl projednáván v jiné zemi. Prostřednictvím Internetu pak může získávat (dle oprávnění) libovolné dokumenty (např. knihy) z libovolné části světa.*

## *3.8. WEB 2.0*

Web 2.0 označuje etapu vývoje webu, kde byl pevný obsah webových stránek nahrazen prostorem pro společnou tvorbu, sdílení a zaměření se na uživatele. [13] Velkým přínosem je rychle se zvětšující počet lidí na internetu, kteří jsou ve spojení s dalšími lidmi. Ve výsledku to znamená rychlé nalezení požadovaných informací.

## **Základní charakteristika Webu 2.0**

- Uživatel se podílí na tvorbě obsahu
- Komunikace, sdílení a využití informací
- Webová stránka se stává zdrojem informací za pomocí webových aplikací
- Roztříděný strukturovaný obsah

## 3.8.1. Web 1.0 versus Web 2.0

#### **Tabulka 1: Porovnání Web 1.0 versus Web 2.0 [14]**

<span id="page-20-0"></span>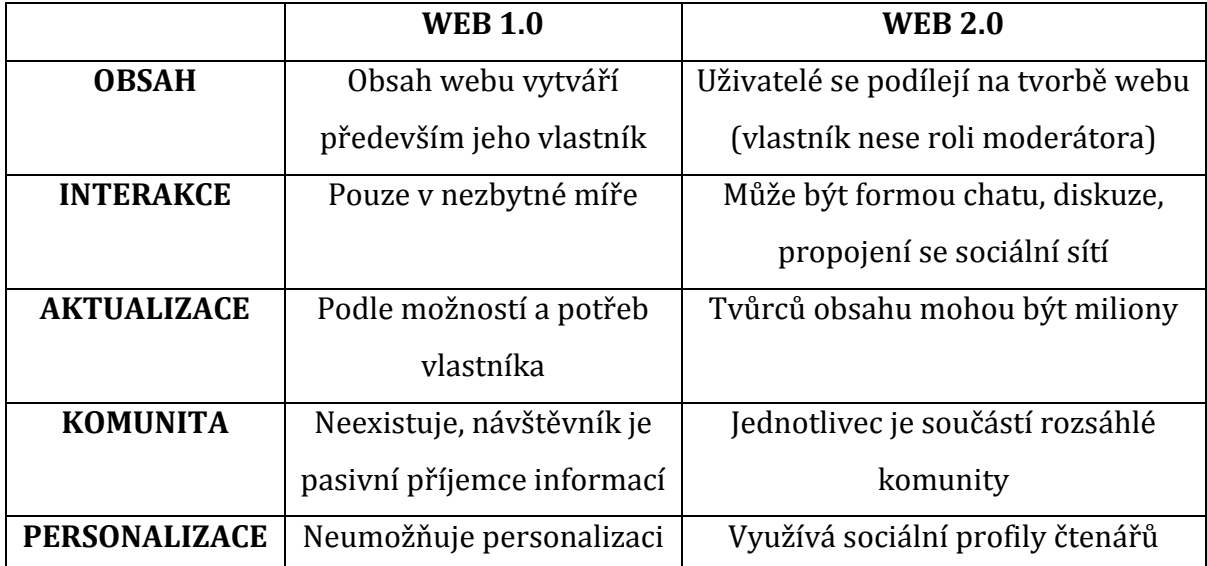

#### 3.8.2. Technologie Webu 2.0

#### **WIKI**

Systém vzdělávání, kde je možná editace obsahu (změny, opravy, doplnění…). Nevýhodou je možnost vložení nepravdivého obsahu, porušení autorských práv nebo zneužitím obsahu. [15] Nejznámějším zástupcem je v této oblasti rozsáhlá internetová encyklopedie Wikipedia<sup>8</sup> [16].

#### **BLOGY**

Blog nebo také weblog je označení pro osobní internetové stránky a deníky, na kterých můžeme s ostatními uživateli sdílet naše názory, zájmy atd. [16] K vytvoření blogu nejsou potřeba žádné odborné znalosti, jelikož jde o uživatelsky jednoduché prostředí. V České republice je zastoupeno například webem Blog.cz<sup>9</sup>

## **TAGY**

Tag je vlastně slovo, které označuje nebo vystihuje část internetového obsahu. Jejich využití je především v usnadnění vyhledávání obsahu, což vede k větší návštěvnosti a popularitě stránek [17]. Tagem můžeme například označovat články, nahrané fotografie, videa atd.

#### **RSS<sup>10</sup>**

Jedná se o funkci založenou na XML formátech, které můžeme nejčastěji najít na zpravodajských webových stránkách. Využívají se například k propagaci článků na webu se zaměřením na tématiku, která uživatele zajímá. Rozšířenou funkcí je RSS čtečka, která stahuje data z oblíbených portálů. [15]

#### **Instant Messaging**

 $\overline{a}$ 

Za pomocí programů můžeme komunikovat s jinými lidmi po celém světě, kteří jsou připojeni do internetové sítě. Můžeme například využít textovou komunikaci,

<sup>8</sup> http://cs.wikipedia.org/

<sup>9</sup> http://blog.cz

<sup>10</sup> RSS (RDF Site Summary) [15]

telefonování nebo sdílení videa přes webové kamery. V dnešní době je asi nejznámějším zástupcem v této komunikaci program Skype11.

## **Podcasting**

Tato služba nám zajišťuje, že si můžeme stahovat a pouštět například MP3 nebo videa, kdy my budeme chtít. [16] Nejznámějším zástupcem v této kategorii je Youtube12.

## **3.9. E-Learning 2.0**

E-learning 2.0 je vlastně spojení samotného e-learningu a webu 2.0 (popsaného výše). Tento proces vzdělávání využívá moderní nástroje spojené s webem 2.0 v praxi a aplikuje je do této oblasti. Na základě vzniku webu 2.0 (v roce 2004) se nedlouho na to začal objevovat i pojem e-learning 2.0 (od roku 2005). [18] Nejedená se o nástupce (náhradu) e-learningu, ale oba přístupy se vzájemně doplňují. E-learning je vhodný spíše pro vzdělávání větších skupin, které mají jasné cíle a potřeby s podobnou úrovní. Spoléhají se na předem vytvořený obsah, na kterém je kurz nebo modul postaven. Zatímco e-learning 2.0 je vhodný pro skupiny, které mají různé vzdělávací potřeby a nemusejí být předem známé. Objevují se až během procesu vzdělávání. Oproti e-learningu není žádný kurz připravován, ale nápomocny jsou technologie webu 2.0, jako například blogy, sociální sítě atd.

## 3.9.1. Výhody

 $\overline{a}$ 

- Studenti se podílí na přípravě a struktuře kurzu
- Zvyšování počítačové gramotnosti
- Potlačení hranic mezi studentem a učitelem
- Využívání kolektivní inteligence
- S využitím webu 2.0 je ovládání intuitivní, dynamické prostředí
- Možnost podílet se na výuce bez zvláštních dovedností (například programování) – to vše vede ke zlepšení kvality výuky [18]

<sup>11</sup> http://www.skype.com/cs/

<sup>12</sup> http://www.youtube.com/

## 3.9.2. Nevýhody

- Musí být respektován autorský zákon a etická stránka
- I když se na výuce může podílet každý, je zapotřebí odborný dohled na kvalitu a správnost

## **3.10.M-Learning**

 $\overline{a}$ 

Jedná se o zkratku spojení slov mobile a learning, neboli mobilní výuka pomocí přenosných zařízení (mobilní telefony, tablety, netbooky) [32], což je rozšíření výše popisovaného e-Learningu. Tato technologie se postupně vyvíjí od roku 2001 [20]. Jde o výuku pomocí přenosných zařízení, tedy mobilních, která se používají například v dopravních prostředcích, v místech, kde není počítačová síť, v hotelích apod. Ke spojení těchto zařízení se využívá bezdrátového datového přenosu, například pomocí Wi-fi nebo 3G<sup>13</sup> sítě. V oblasti m-learningu zatím neexistuje žádný standart, takže se objevují spíše řešení, které pokrývají specifické požadavky organizací nebo skupin. [21].

Ve zkratce lze také definovat takto (podle zdroje Wikipedia [10]):

*M-learning (mobile learning) je forma elektronického vzdělávání za současného využití mobilních počítačových a komunikačních prostředků (notebooků, kapesních počítačů, PDA, mobilních telefonů…)*

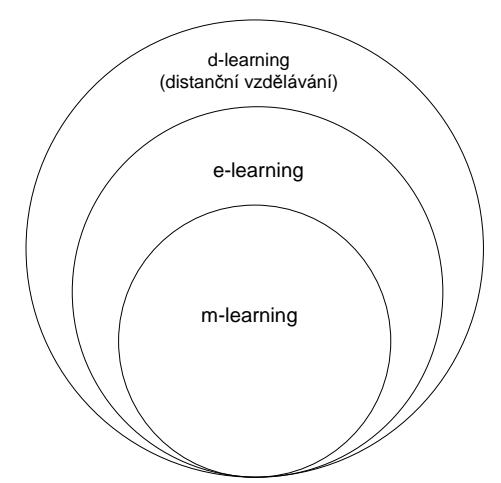

**Obrázek 4: Rozdělení d-learningu, e-learningu a m-learningu [19]**

<span id="page-23-0"></span><sup>&</sup>lt;sup>13</sup> Je to zkratka pro služby a zařízení třetí generace, která jsou schopna najednou přenášet jak data (stahování dat, e-maily, tak hlas (telefonní hovory)

### 3.10.1. Rozdíl mezi e-learningem a m-learningem

Jak už bylo popsáno výše v této práci, tak e-learning je určen především pro konzumaci obsahu na počítači. Zde je hlavní rozdíl, a to v použití. M-learning, jak už zkratka napovídá, vychází z mobilního řešení. Jeho využití je především na mobilních telefonech a tabletech [22].

E-learning zpravidla nabízí větší obsah, multimediální rozsah a hlubší pojetí tématu. Pokud se chce uživatel vzdělávat e-learningovou formou, tak musí být většinou zařazen do kurzu. U m-learningu se zakládá na jednodušším obsahu i grafice, aby podal informace stručně a jasně.

**Tabulka 2: Rozdíl mezi m-Learningem a e-Learningem (podle zdroje [22]**

<span id="page-24-0"></span>

|                  | <b>M-Learning</b>            | <b>E-Learning</b>      |  |
|------------------|------------------------------|------------------------|--|
| <b>Délka</b>     | Nano a flash learning        | 30 minut a více        |  |
| <b>Struktura</b> | Kompaktní, stručné, vizuální | Zaměřeno spíše na text |  |
| Zařízení         | Mobilní zařízení             | Počítač                |  |

## 3.10.2. Zařízení a porovnání

Níže vyobrazená tabulka představuje porovnání mezi funkcemi a cenami jednotlivých zařízení, které se v dnešní době využívají pro m-learning. Údaje jsou orientační a jsou brány pro vybrané přístroje ve střední kategorii.

<span id="page-24-1"></span>

|                     | Mobilní telefon                             | <b>Tablet</b> | <b>Netbook</b>         | <b>Notebook</b>        |
|---------------------|---------------------------------------------|---------------|------------------------|------------------------|
| Cena                | 6 500.00 Kč                                 | 6 000.00 Kč   | 7 000.00 Kč            | 12 000.00 Kč           |
| Váha                | 130 gramů                                   | 340 gramů     | $1,1$ kg               | $2,8$ kg               |
| Rozlišení obrazovky | 1280 x 720                                  | 1920 x 1080   | 1 024 x 600            | 1 376 x 768            |
| Komunikační         |                                             |               |                        |                        |
| technologie         | BT, Wi-Fi, 3G                               | BT, Wi-Fi     | BT, Wi-Fi              | BT, Wi-Fi              |
| Operační systém     | Android, Windows<br>Mobile, Symbian,<br>iOS | Android, iOS  | Windows,<br>Linux, MAC | Windows,<br>Linux, MAC |

**Tabulka 3: Porovnání zařízení pro e-learning (upraveno dle [19])**

Podle údajů, které jsou znázorněny v tabulce, je patrné, že v dnešní době si k mobilnímu studiu vybere každý. Ceny zařízení jsou dost podobné a liší se převážně velikosti displeje v palcích a jeho rozlišení. Je jasné, že nejpohodlnější bude asi notebook, ale na druhou stranu má podobné rozlišení displeje jako tablet (i když menší úhlopříčku) a hmotnost je cca o 85% nižší.

## 3.10.3. Konektivita

Konektivitu může zajišťovat a zprostředkovávat více druhů zařízení a služeb. Hlavní je, abychom se mohli se zařízením připojit do sítě. Níže je uvedeno několik způsobů, jakými se můžeme připojit (podle podpory zařízení):

## **GSM<sup>14</sup>**

Systém pro mobilní komunikaci na globální úrovni [23].

## **Wi-Fi**

Technologie umožňující bezdrátového připojení, které využívá bezlicenčního frekvenčního pásma a umožní vytvořit přístup k internetu pomocí hotspotu [24]

## **Bluetooth**

Protokol určený k bezdrátové komunikaci mezi dvěma a více zařízeními, což mohou být například mobilní telefony a tablety. Pomocí aktivního bodu umožňuje sdílet připojení k internetu (jako modem) [25]

## **CDMA<sup>15</sup>**

Stejně jako GSM je standardem pro mobilní komunikaci. Oproti GSM je méně rozšířen [26].

## **UMTS<sup>16</sup>**

 $\overline{a}$ 

Nástupce GSM systému, který splňuje požadavky sítě třetí generace (3G) [27]

<sup>14</sup> GSM – Global System for Mobile Communications [30]

<sup>15</sup> CDMA - Code Division Multiple Access [26]

<sup>16</sup> UMTS - Universal Mobile Telecommuniations System [27]

#### **LTE<sup>17</sup>**

Tato technologie je určena pro přenos vysokorychlostního internetu, který funguje na standardech 3G technologie [28].

## 3.10.4. M-Learningové aplikace

### **Facebook<sup>18</sup>**

Jedná se v dnešní době asi o nejvíce rozšířenou sociální sítí, kde velké procento uživatelů využívá tuto aplikaci na svých mobilních telefonech nebo tabletech. Výhodou je přístup odkudkoliv, což zvyšuje efektivitu spolupráce. Tomu nahrává i fakt, že je možnost natavení notifikací, které průběžně zobrazují, co se na síti děje. Tato sociální síť je orientována spíše na uživatele, než na podnikové využití, o čem svědčí například míra zabezpečení nebo vytvoření menších sociálních sítí pro uzavřenou komunitu uživatelů.

#### **Yammer<sup>19</sup>**

Tato sociální síť je na rozdíl od Facebooku orientována pro podnikové využití. Umožní nám vytvoření soukromých sociálních sítí, které mohou být zabezpečeny, což nachází využití například v podnikové komunikaci. Rozdělení do určitých skupin (například jedna firma, komunita) se provádí za pomocí doménového emailu. Například v praxi by to znamenalo pro firmu DSKP skupinu @dskp.cz. Aplikace je určena jak pro počítače, tak pro všechny platformy operačních systémů mobilních telefonů a tabletů.

#### **Adobe Reader**

 $\overline{a}$ 

Známá aplikace od firmy Adobe, která slouží ke čtení dokumentů v PDF. Hlavní výhodou je dostupnost pro všechny platformy za nulové pořizovací náklady (zdarma). K hlavním nástrojům patří zvýraznění textu, přidávání poznámek, režim čtení, sdílení přímo z aplikace a rychlé vyhledávání v textu.

<sup>17</sup> LTE – 3GPP Long Term Evolution [28]

<sup>18</sup> http://facebook.com

<sup>19</sup> http://www.yammer.com

#### **OneNote**

Tato aplikace je součástí balíku Microsoft Office. Slouží především pro vytváření poznámek a nabízí designově příjemné a propracované uživatelské prostředí. Díky přihlášení je umožněn přístup ke cloudovému prostoru od Microsoftu, což je SkyDrive. Aplikace je dostupná zdarma pro Android, iOS a Windows platformu.

## **Knihy Google Play**

Aplikace přímo od Google určena pro zařízení využívající platformu android. Umožňuje nákup a čtení knih (i offline). K výhodám patří nastavení několika režimu čtení, nahrávání vlastních PDF nebo úprava velikosti písma. Značnou nevýhodou je přidání platební karty i při výběru knihy, která je zdarma (pro některé uživatelé přítěž).

#### **3.11.Firemní e-learning**

E-learning je také možné využívat pro školení zaměstnanců v jakékoliv problematice, což nabízí nové možnosti v rozvoji zaměstnanců a úsporách pro zaměstnavatele. V dnešní době se nabízí mnoho odvětví, kde se tato forma školení používá. Je to například školení referentských řidičů, bezpečnosti práce na pracovišti, různé předpisy a ochrany (požární, první pomoc) atd. [29].

Pojem virtuální třída, který je úzce spjat s e-learningem. Jedná se o spojení přímého kontaktu lektora s internetovou výukou, kdy do virtuální třídy může být připojeno několik stovek lidí a mohou k tomu využívat moderní prostředky, jako jsou například webkamery [9].

Citace autora: *Rád bych zde zmínil moji zkušenost s virtuální třídou, kde se mi na tomto způsobu podařilo odškolit několik kolegů z jiných divizí, což šetří čas i náklady na cestu. Celé školení proběhlo pomocí videokonference a sdílení mé pracovní plochy počítače pomocí interního programu. Myslím si, že ve firmách má toto určitě budoucnost a je to čím dál, tím více využíváno.* 

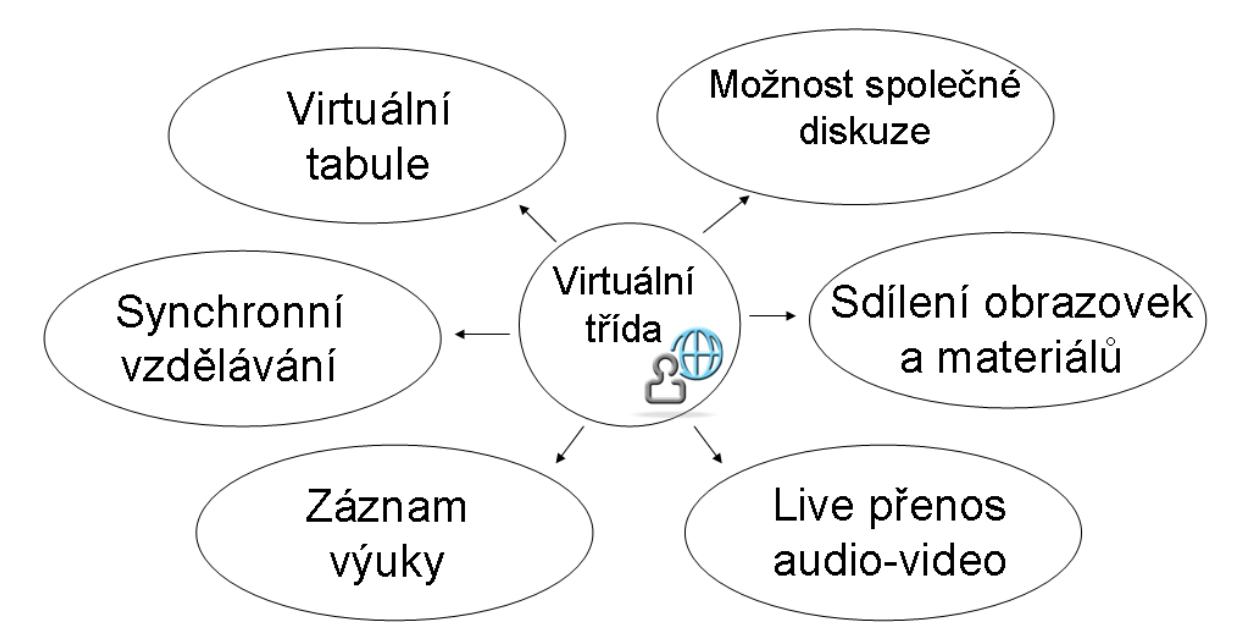

**Obrázek 5: Blokové schéma virtuální třídy (upraveno podle zdroje [30])**

#### <span id="page-28-0"></span>3.11.1. Výhody

První výhodou nasazení e-learningových školení ve firmách je bezpochybně dostupnost. Oproti klasickému školení mají zaměstnanci možnost přístupu k výukovým materiálům kdykoliv a odkudkoliv, což je neomezuje a mají možnost studovat v okamžiku, kdy mají náladu a čas.

Mezi další výhodu patří rozhodně přizpůsobivost a efektivnost školení. Je to dáno tím, že každý člověk má jiné tempo učení a každého zajímá něco jiného. Takže pokud určitého zaměstnance bude zajímat nějaká kapitola více do hloubky, tak se ji může věnovat a nebude tím omezovat ve školení další kolegy, kteří to vidí jinak.

Třetím a nejspíše pro firmu dosti důležitým parametrem je nákladovost na celé školení. Zde je výhoda e-learningu jasná, potřebujeme pouze dostatečnou techniku, případně náklady za zavedení školení a organizaci, ale vše většinou probíhá elektronicky. Tento způsob výuky má pro firmu určitě menší náklady než normální školení, kde se musí zajistit školitel (případně strava, ubytování), dále organizace zaměstnanců a zkoordinování jejich časů, kontrola účasti a výsledků atd. Což je výhodou e-learningu, vše je totiž elektronicky uloženo a případně sdíleno na síti. Výhodou je, že školení se může v jeden čas provádět v několika divizích, třeba i ve více zemích.

## 3.11.2. Nevýhody

Abychom zde nerozebírali pouze výhody, tak vše má i své stinné stránky. Hlavní nevýhodou je absence lektora a osobního kontaktu, čímž vzniká problém, že nemáme možnost nad daným problémem diskutovat (pokud není doprovázeno telekonferencí nebo live diskuzí). Další a to podstatnou nevýhodou je, že mnoho kurzů je nabízeno pouze v angličtině (z důvodu velkého rozšíření a pokrytí), což některé zaměstnance může omezovat.

## 3.11.3. Firemní e-learning v praxi

### **Školení pro zaměstnance**

Zde se nabízí využití ve školeních, která se často opakují a musí jimi podstoupit každý zaměstnanec firmy (třeba i opakovaně po nějaké době). Může se jednat třeba o kodex jednání, styl oblékání, školení řidičů atd. Výhodou je, že zaměstnavatel nemusí, najímá školení například pro nové zaměstnance, ale v tomto případě využije e-learningového řešení, což je rozhodně levnější a rychlejší metodou [31].

### **Jazykové kurzy**

V dnešní době je využití jazykových kurzů veliké a firmy mají možnost využít e-learningový software za výhodných podmínek pro rozvoj zaměstnanců, ať už se jedná o české nebo i zahraniční společnosti. Většinou je to doplněk přímo od jazykové školy, které v dané firmě vyučuje nebo je uzavřená smlouva (například se zahraniční firmou), která globálně pokrývá výuku, a máte možnost ve vyšších úrovních mluvit s rodilými mluvčími z celého světa, což už trochu zasahuje do tématiky virtuálních tříd, která již byla probrána.

## **4. Praktická část (webové stránky: jazykový kurz)**

## **4.1. Průzkum veřejnosti v oblasti vzdělávání**

Pro provedení průzkumu byl vyhotoven elektronický dotazník, který byl distribuován za pomocí e-mailu, instantních messengerů nebo osobně v tištěné formě. V případě elektronických dotazníků byla vyhodnocená data automaticky ukládána do MySQL databáze (pomocí PHP<sup>20</sup> skriptů) na serveru. Pokud šlo o tištěnou formu, kterou respondent vyplňoval ručně, tak se data dodatečně zadávalo do databáze.

Cílová skupina uživatelů zahrnuta do průzkumu nebyla vyhrazena, kromě skupiny 0-14 let, která do průzkumu nebyla zahrnuta. Dotazník by rozeslán na 195 lidí a návratnost byla 148, což má za výsledek cca 76% úspěšně vyplněných dotazníků.

Seznam otázek v dotazníku (původní dotazník viz Příloha 1):

Pohlaví

 $\overline{a}$ 

- Věková kategorie
- Umíte cizí jazyk?
- Slyšel/a jste někdy pojem e-learning?
- Dovedl/a byste napsat, co si pod tímto pojmem představujete?
- Máte zájem se učit či zdokonalovat v cizím jazyku?
- Jaký z uvedených prostředků byste pro výuku používali?
- Jaký jazyk/y byste se chtěl/a učit?
- Proč byste se chtěl/a učit novému jazyku?
- Jaký typ výuky preferujete?
- Jaké způsoby byste pro výuku použil/a?
- Máte nějaké své či jiné osvědčené způsoby výuky? Uveďte:

Vyhodnocení dotazníků na vybrané otázky znázorňují následující grafy zpracované v programu Microsoft Excel doplněné krátkým komentářem.

<sup>&</sup>lt;sup>20</sup> PHP je skriptovací programovací jazyk určený především pro programování dynamických internetových stránek a aplikací [37].

### 4.1.1. Pohlaví a věková kategorie

Dotazník byl strukturován na čtyři věkové kategorie s rozlišením podle pohlaví na muže nebo ženu. Z oslovených respondentů výrazně převládali muži v kategorii 21- 35 let, viz následující graf.

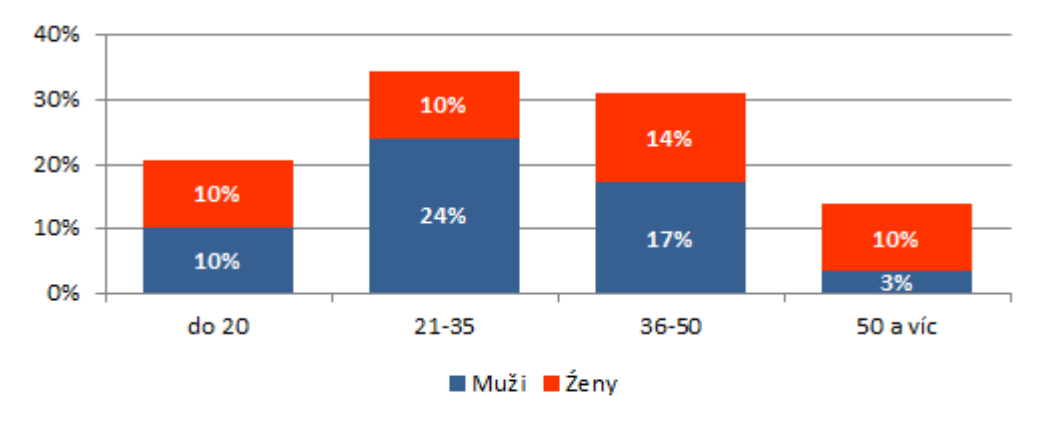

<span id="page-31-0"></span>**Graf 1: Pohlaví a věková kategorie**

### 4.1.2. Znalost e-learningu

Touto otázkou bylo zjišťováno, jak je slovo e-learning v podvědomí dotázaných a zda dobře chápou význam toho slova ve spojení s výukou. Graf ukazuje, že největší znalosti v této oblasti mají respondenti středního věku. Naopak nulová znalost se prokázala u osob starších 50 let. U kategorie do 20 let je znalost menší. Toto je nejspíše způsobeno tím, že takovýto způsob výuky používají automaticky, aniž by znali přesný odborný název.

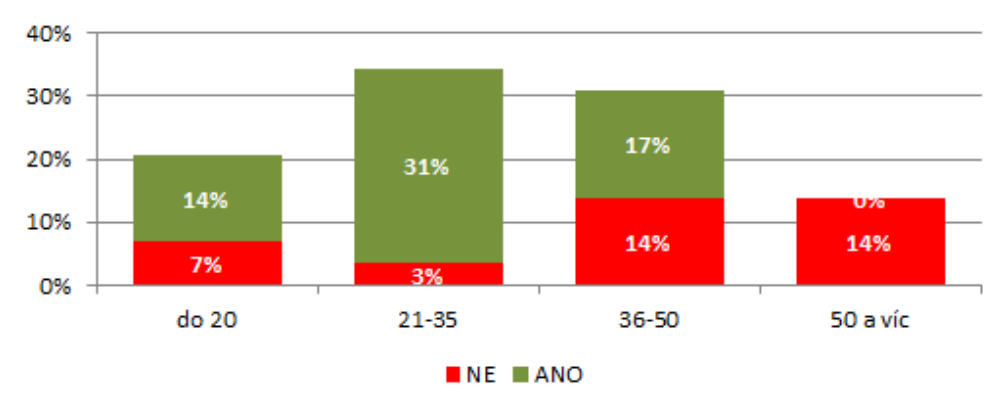

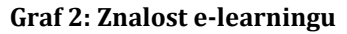

## <span id="page-31-1"></span>4.1.3. Úroveň jazykových znalostí

V kategorii do 20 let vyšel výsledek ve všech třech úrovních rovnocenný, což je dáno členěním stupňů škol, kde je rozdílná úroveň výuky jazyků. V kategorii nad 50 let není žádné procento s pokročilou znalostí, což může být způsobeno tím, že se jazyky hůře učí a spíše zůstanou znalosti na základní úrovni. U středního věku převládá pokročilá znalost cizích jazyků a to zřejmě z důvodu požadavku znalostí pro uplatnění v zaměstnání.

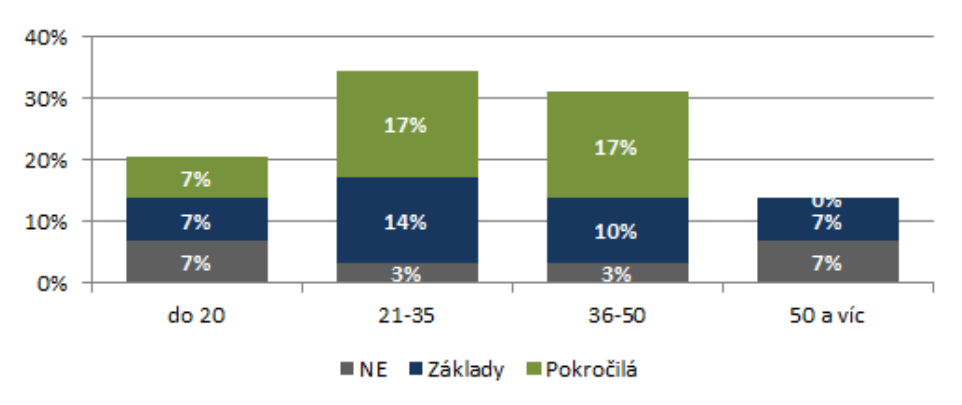

**Graf 3: Úroveň jazykových znalostí**

## <span id="page-32-0"></span>4.1.4. Volba jazyka

V grafech nám převládá anglický jazyk, následuje jazyk německý s poloviční hodnotou než angličtina. U obou středních generací je zájem o další světové jazyky, zejména španělštinu, ruštinu a francouzštinu.

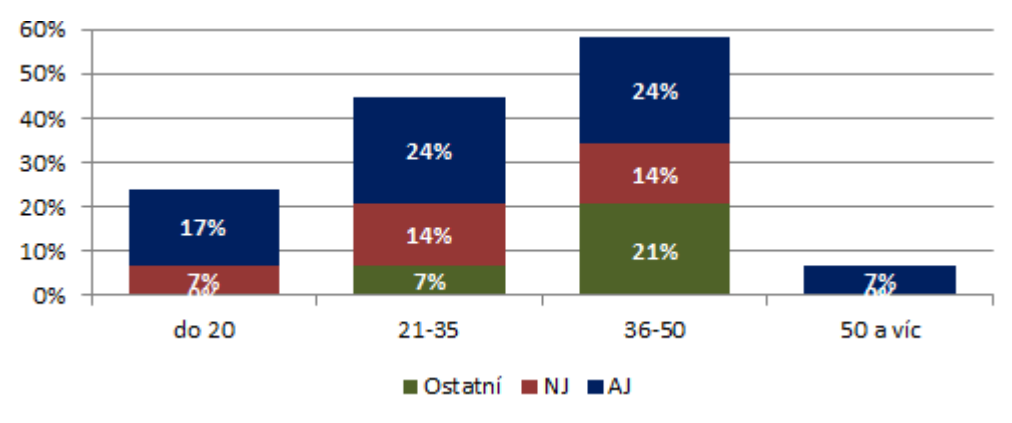

**Graf 4: Volba jazyka**

## <span id="page-32-1"></span>4.1.5. Důvod a forma výuky

Následující dva grafy znázorňují, z jakého důvodu se respondenti chtějí učit novému jazyku a jakou formu by k tomu zvolili. Téměř rovnocenně vychází důvod vzdělávání v oblasti cizích jazyků pro účely zaměstnání a cestování a respondenti preferují formu výuky ve skupinovém kurzu.

<span id="page-33-0"></span>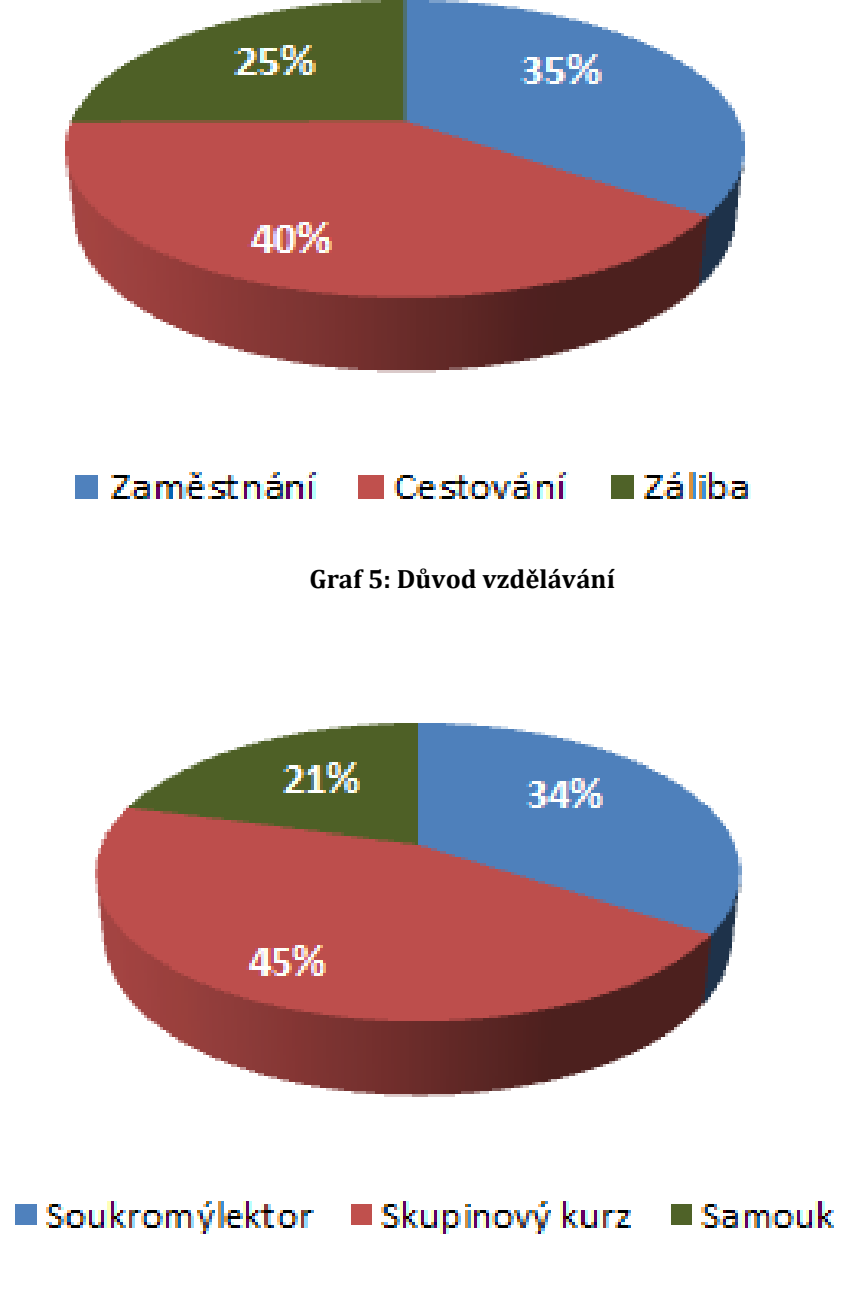

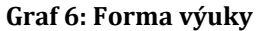

## <span id="page-33-1"></span>4.1.6. Způsob výuky

Respondenti zvolili téměř rovnoměrně výuku za pomoci učebnic a konverzace s lektorem či v kolektivu ve skupinovém kurzu. Je zarážející, že popisovaný způsob výuky formou e-learningu je u respondentů nejméně preferovaný, i když téměř všichni chtějí použít k výuce přednostně počítač či notebook. Na nulové hodnotě je pak výuka formou televizních kurzů a videí.

<span id="page-34-0"></span>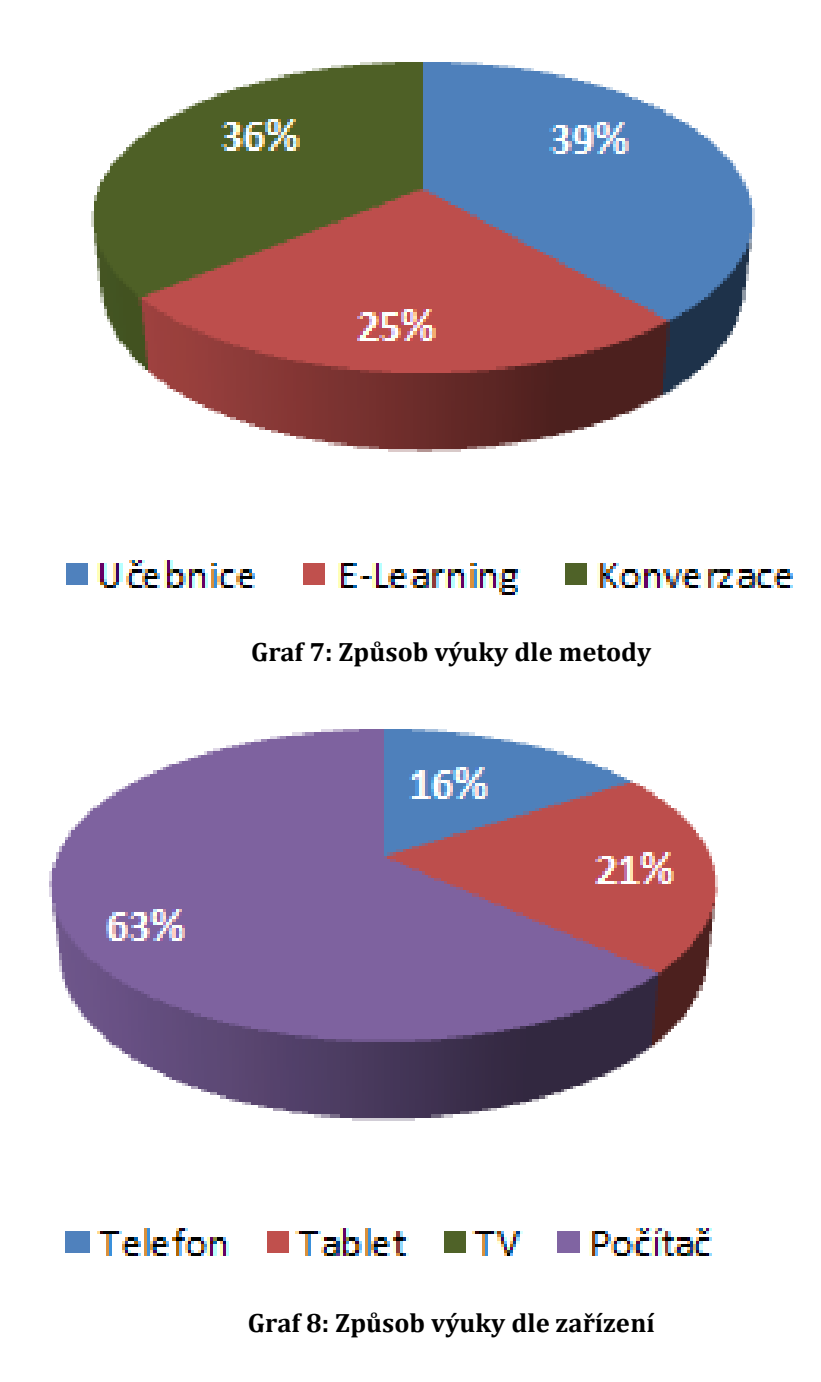

## <span id="page-34-1"></span>**4.2. Popis vlastního programu**

Web je navržen jako podpora pro výuku cizích jazyků v jednotlivých kurzech. Skládá se ze dvou částí, a sice ze správy systému a uživatelské části. Do správy systému má přístup administrátor (plné oprávnění) a lektor (s částečným oprávněním). Uživatelská část se týká studentů. Každý uživatel si nese své unikátní identifikační číslo (id), které ho identifikuje v kurzu a je možnost například zajistit, že má přístup ke svému hodnocení nebo úkolům, které se ukládají.

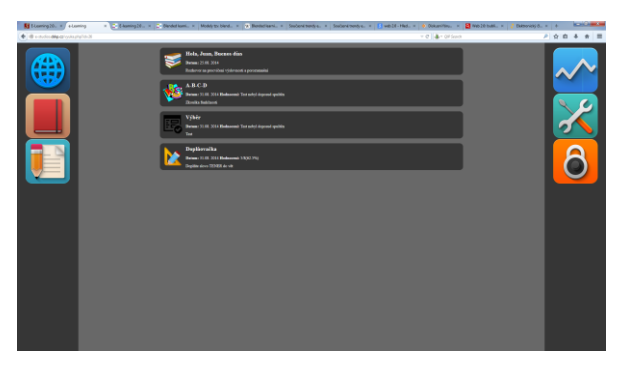

**Obrázek 6: Náhled na lekce v aplikaci (Zdroj: autor)**

<span id="page-35-0"></span>**Odkaz na zkušební verzi:** http://e-studios.dskp.cz **Uživatelské jméno (zkušební):** test-user **Heslo (zkušební):** user123

## 4.2.1. Výběr programovacího jazyka

l

Pro vytvoření celé webové aplikace byl použit jazyk PHP (skripty), struktura webu je ve formátu HTML a grafika byla vytvoření v kaskádovém stylu CSS<sup>21</sup>. Data jsou převážně uložena v databázi MySQL22, která je spravovaná přes phpMyAdmin23. Uživatelsky je ale přístupná z webových stránek, přes které se spravují testy a materiály potřebné k výuce.

## 4.2.2. Kompatibilita s internetovými prohlížeči

V rámci otestování kompatibility a s ohledem na velikou škálu dostupných prohlížečů, které uživatelé používají, byla testována kompatibilita pro nejvíce používané internetové prohlížeče: Internet Explorer, Mozzilla FireFox, Opera, Google Chrome. Dále na mobilních telefonech a tabletech.

<sup>21</sup> CSS (Cascading Style Sheets) jazyk, který slouží k popisu, jakým způsobem se budou zobrazovat stránky napsané v jazycích HTL, XHTML a XML [37]

<sup>22</sup> MySQL je databázový systém vytvořený společností Oracle. Jedná se o multiplatformní databáze, kde komunikace probíhá pomocí jazyka SQL [38]

 $^{23}$  phpMyAdmin je programový systém napsaný v jazyce PHP a umožňuje jednoduchou správu a obsluhu databáze MySQL [39]

### 4.2.3. Technický popis

Jak už bylo zmíněno, stránky jsou napsány ve formátu HTML za použití PHP a Java skriptů, který rozšiřují dynamiku webu. Obsah webu se většinou načítá z databáze, která obsahuje dílčí tabulky. Jedná se o tabulky se seznamem uživatelů, zadáním jednotlivých testů, otázek k testům, úkolů, vyhodnocení atd. K identifikaci vše kurzů, modulů, podmodulů, testů, úkolů, přiřazených hodnocení a vypracování využívám identifikačního čísla (ID), které nabývá v dané tabulce jedinečné hodnoty je možno pomocí těchto čísel spárovat dané moduly a dostat požadovaný výsledek, jelikož jsme schopni v jeden čas získávat data z více tabulek a vypisovat je najednou. Pro ukládání souborů pro testy (obrázky a audio nahrávky), úkoly (přiložené soubory) je využíváno FTP24, kde jsou rozděleny soubory podle kurzů, testů, úkolů a uživatelů, kteří je tam vložili. Bezpečnost hesla při přihlašování na web je zajištěna šifrováním! Na každé stránce je jednoduchá podmínka, která při každém pohybu na webu zjišťuje, zdali je uživatel doopravdy přihlášen a jestli jeho oprávnění souhlasí (například, aby nedocházelo, že se uživatel odhlásí a jiný člověk se za pomocí tlačítka ZPĚT v internetovém prohlížeči dostane zpět na jeho účet a může napáchat škodu).

### 4.2.4. Orientace v kurzu

 $\overline{a}$ 

Ovládání webu rozděleno na pravé a levé menu, kde je umístěno schopně po třech ikonách ovládání. Na levé straně se nacházejí ikony sloužící především k ovládání daného kurzu (moduly, výuka, úkoly, poznámky). Kdežto pravá strana je určena pro ovládání aplikace (nastavení, hodnocení a výsledky, odhlášení z aplikace). Rozlišení ikon je optimalizováno, jak pro použitá na Full HD monitoru, tak i na mobilním zařízení typu tablet nebo mobilní telefon (například HD rozlišení 1368x768 pixelů nebo i menší).

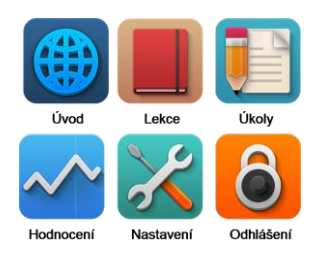

**Obrázek 7: Popis ikon v menu**

<span id="page-36-0"></span><sup>&</sup>lt;sup>24</sup> FTP (File Transfer Protocol) je protokol, který slouží pro přenos souborů mezi počítači v počítačové síti [40]

#### **4.3. Moduly aplikace**

#### 4.3.1. Testy

Modul TESTY prověřuje získané znalosti uživatele z dané lekce. Rozšířená práva mají do této části lektoři a administrátoři, kteří mohou tuto část upravovat či mazat. Celý test je tvořen otázkami, která následně student vyplňuje. Celý test může mít jedno společné zadání (například popis úkolu) a pak doprovodný text (například pro text s porozuměním). Každý test má určen svůj typ, podle kterého se potom rozeznává při generování otázek z databáze. Pokud lektor nechce, aby byl test viditelný, když do něho bude přidávat otázky (například aby si student nepustil test dříve, než budou nahrány kompletně otázky), tak je tu možnost blokování zaškrtnutím příslušeného tlačítka v testu. Při výpisu testů k danému kurzu a lekci se v odkazu vypisuje název, datum vytvoření, zadání a případně hodnocení. Pokud test není vyhodnocen, tak je o tom uživatel informován hláškou "Test doposud nezačal" v opačném případě je vypsáno hodnocení, kterého uživatel dosáhl. V případě nesrovnalostí může lektor nebo administrátor test restartovat, čím umožní studentovi ho znovu vyplnit. Po vyhodnocení testu se zobrazí celý test, kde budou zeleně uvedeny správné odpovědi a červeně špatně (v případě, že student zvolil špatnou odpověď). Pod testem je vždy uvedeno dosažené hodnocení ve formátu: získaný počet *bodů/celkový počet možných bodů (procentuální úspěšnost)* Modul testů je tvořen několika částmi, mezi kterými si může lektor/administrátor vybírat při tvorbě:

#### Test ABCD

Tento typ je složen z otázky a čtyřech odpovědí, kde právě jedna musí být správně. Pokud je k otázce méně možných odpovědí, tak se zbylá pole nechávají prázdna, což systém vyhodnotí, jako že tam odpověď není. Otázka lze později editovat, či k ní přidat například obrázek. U tohoto modulu je jako u jediného možnost vložit nahrávku, což je rozebíráno níže.

#### Doplňovačka

Jedná se o test, kde je ve větě vynechané místo, které má student vyplnit. Lektor toto místo označí v textu třemi otazníky (???), čímž systém v daném místě testu vyznačí editovací okna pro vyplnění odpovědi. Pokud je tato odpověď správně, po vyhodnocení se v textu zobrazí zeleně. Pokud je tomu naopak, tak je v textu zobrazen červeně a za textem otázky se zobrazí zelenou barvu správná odpověď. Hodnocení probíhá stejným způsobem a výsledek je ve stejném formátu jako v předchozím případě. U toho typu modulu lze vybrat pomocí check-boxu typ Článek, což provede změnu ve výpisu otázek. Místo klasického číslovaného seznamu se otázky vypíšou ve větách za sebou do odstavce.

#### Výběr

Tento typ testu sjednocuje předchozí dva typy. K jedné otázce mohou být přiřazeny až čtyři odpovědi (stejný způsob, jako v testu ABCD) a právě jedna odpověď je správně. Rozdílem je to, že rozevírající seznam můžeme vložit do věty/textu jako je tomu u doplňovačky a to stejným způsobem (pomocí tří otazníků ???). Vyhodnocení probíhá totožně jako u formy typu doplňovačka, přičmež výstup hodnocení je ve stejném formátu jako předchozí testy. I zde lze použitím check-boxu s označením Článek změnit vypisování otázek do odstavce jako tomu bylo u modulu Doplňovačka.

#### 4.3.2. Poznámky

Každý uživatel (bez ohledu na oprávnění) má možnost si v kurzu, ke kterému má přístup, vytvářet poznámky. Rozděleny jsou na dva typy a sice: soukromé (vidí jen uživatel) a veřejné (jsou viditelné pro všechny účastníky kurzu). U soukromé poznámky je možnost úpravy a mazání, ale je zde omezení počtem znaků a to 100 znaků. U veřejných může všem uživatelům mazat poznámky lektor a administrátor (v případě nevhodně zveřejněných věcí), avšak je nemůže upravovat. Oprávnění pro úpravy má pouze vlastník.

## 4.3.3. Úkoly v kurzu

Součástí kurzu je možnost zadávat studentům úkoly, k čemuž má oprávnění lektor. Takto pomocí formuláře, který se nachází v sekci Úkoly, je možnost navolit, jestli se bude jednat o úkol písemný k vypracování (doplněn přílohou ze strany vyučujícího) nebo odkaz na cvičení. Každý úkol, který je zobrazen na hlavní stránce této sekcesi nese informaci o tom, jaký má název, kdy byl založen, krátký popis (nepovinný údaj) a následující stavy hodnocení:

Úkol nebyl doposud spuštěn (neproběhlo odeslání úkolu)

- Odesláno, čeká se na hodnocení (úkol odeslán, ale nebyl ještě ohodnocen lektorem)
- Úkol ohodnocen (lektor vložil hodnocení a úkol je tím kompletně hotov)

## Úkol k vypracování

Jedná se o první typ ze dvou pro zadání úkolu. Lektor při vytváření nového úkolu zvolí název, popis, případně nahraje nějakou přílohu k úkolu a uloží. Následně tento úkol bude zobrazen v sekci Úkoly pro další editaci a v režimu pro studenty k vypracování (se statusem Úkol nebyl doposud spuštěn). Jakmile student úkol otevře, zobrazí se mu informace o úkolu, které tam vložil lektor a následně textové pole se základními editačními prvky (jako například v programu Microsoft Word). Takto může vložit své vypracování, přičemž může přiložit až tři soubory jako přílohu. Následně je úkol odeslán a předán lektorovi (se statusem Odesláno, čeká se na ohodnocení), který u takového úkolu v pravé části stránky vidí jména studentů, kteří úkol odevzdali a jestli mají ohodnoceno nebo nikoliv. Po vybrání daného úkolu lektor vidí své i studentovi přílohy, dále pak odeslaný text a kdy byl úkol odeslán. Do pole HODNOCENÍ vkládá výsledek a odesílá zpět studentovi (se statusem Úkol ohodnocen).

<span id="page-39-0"></span>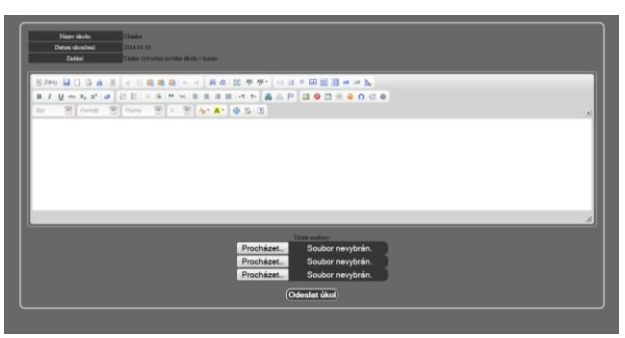

**Obrázek 8: Prostředí pro vypracování úkolu**

### Úkol s vyhodnocením

Tento typ úkolu se zakládá stejným způsobem jako předchozí., Vkládáme název, můžeme také vložit i popis avšak rozdílem v tomto případě je, že odkazujeme na jiné cvičení. Test musíme mít předem vytvoření v lekci a jako identifikátor, že se jedná o úkol, musí mít test zaškrtnuto pole **ÚKOL**. Do rozevíracího formuláře se nám pak automaticky načtou všechny testy z daného kurzu, který mají identifikátor. Přičemž je možnost výběru, na který test se bude odkazovat. Po uložení je lekce připravena ke spuštění (se statusem Úkol nebyl doposud spuštěn). Jakmile si student tuto lekci vybere, zobrazí se mu odkaz **Spustit test**, který ho přesměruje na daný test a po ukončení se vyhodnotí, jak již bylo popsáno (se statusem Úkol ohodnocen), zde je ovšem vynechán druhý status, jelikož se provádí automaticky bez lektora). Zpětně je tento test k nahlédnutí v sekci Úkoly.

#### 4.3.4. Výuka teorie

Jako další součástí e-learningového webu je modul pro výuku teorie. Oprávnění k přidávání a editování má jak lektor, tak administrátor. Při přidávání nové lekce si vybere typ modulu "Výuka" a následně se nám zobrazí textový editor (obdobný Microsoft Word s možnostmi úprav), zde můžeme vkládat texty, tabulky, barevně upravovat. Podobný typ textového editoru se zobrazuje u testů, kde je využití například při čtení s porozuměním nebo poslechy.

#### 4.3.5. Poslechy a porozumění textu + audio

Jak už bylo zmíněno u modulu výuka, tak lze vytvořit i test či úkol zaměřený na porozumění textu nebo nahrávce. Při vytvoření nového modulu nebo použití existujícího je zapotřebí kliknout na tlačítko **upravit**, které nás odkáže na formulář. V tomto formuláři můžeme upravovat zadání modulu nebo již zmíněný text, například k poslechu. Takto upravený test se zobrazí v daném modulu (určeno pouze pro testy typu A-B-C-D) jako klasický přehrávač s možností pozastavení nahrávky nebo vrácení zpět. Nahrávka většinou bývá doplněna textem a v neposlední řadě otázkami, které se vyhodnocují jako klasický text.

<span id="page-40-0"></span>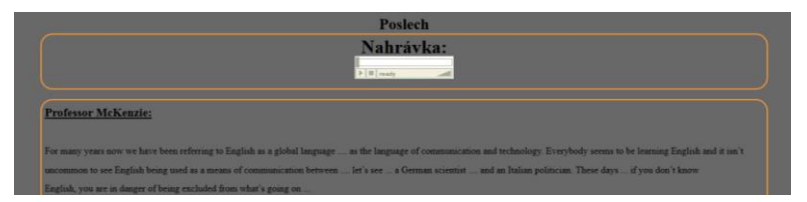

**Obrázek 9: Modul s možností vložení nahrávky (poslechu) k textu**

### 4.3.6. Vyhodnocení testů

Vyhodnocování testů probíhá ihned po odeslání. Jakmile je test vyplněn již nelze provádět zpětné editace. Výjimku tvoří právo lektora, který může test resetovat. Takto resetovaný test umožní studentovi test nově vyplnit. Po vyhodnocení je student odkázán na stránku, kde jsou vidět správné a špatné odpovědi. Pokud se bude chtít k hodnocení vrátit později, postačí kliknout na test, který vypracoval a zobrazí se mu hodnocení i s odpověďmi. Za každou otázku je počítán jeden bod. U vyhodnocení se tyto body sčítají (za správné odpovědi) a výstupem je jak bodové tak i procentuální vyhodnocení. Všechna hodnocení jsou také souhrnně uložena v kategorii "Hodnocení," kde student vidí všechny svoje výsledky a lektor vidí výsledky všech účastníku kurzu rozdělených podle jmen.

| Doplňovačka                                    |                                              |  |  |  |
|------------------------------------------------|----------------------------------------------|--|--|--|
| Doplňte slovo TENER do vět                     |                                              |  |  |  |
| 1. Yo tengo trabajo.                           |                                              |  |  |  |
| 2. Yo tengo hambre.                            |                                              |  |  |  |
| 3. Yo no tengo tiempo.                         |                                              |  |  |  |
| 4. Tú tienes buena salud.                      |                                              |  |  |  |
| 5. tienes (tú) pan? (Správná odpověď: Tienes)  |                                              |  |  |  |
| 6. No tienes también hambre?                   |                                              |  |  |  |
| 7. Él no tienes nada. (Správná odpověď: tiene) |                                              |  |  |  |
| 8. Pepe tengo fio. (Správná odpověď: tiene)    |                                              |  |  |  |
|                                                | Test dokončen<br>Vaše hodnocení: 5/8 (62.5%) |  |  |  |
|                                                |                                              |  |  |  |

**Obrázek 10: Ukázka vyhodnocení testu**

## <span id="page-41-0"></span>**4.4. Grafické prostředí**

Celé grafické prostředí webu je přizpůsobenu pohodlnému orientování se na stránkách a rychlé navigaci. Barvy jsou zvoleny tak, aby neunavovaly oči, a uživatelé mají možnost si grafické prostředí měnit z několika předdefinovaných stylů. Tyto styly naleznou v nastavení profilu. Celé uspořádání webu, barvy, ohraničení atd. je vtvořeno pomocí kaskádového stylu CSS, který je načítán z externího souboru a uživatel si může volit mezi více variantami. Tento způsob grafiky byl volen z důvodu snazší úpravy do budoucna a také kvůli dnešním požadavkům na zpracování webových stránek.

<span id="page-41-1"></span>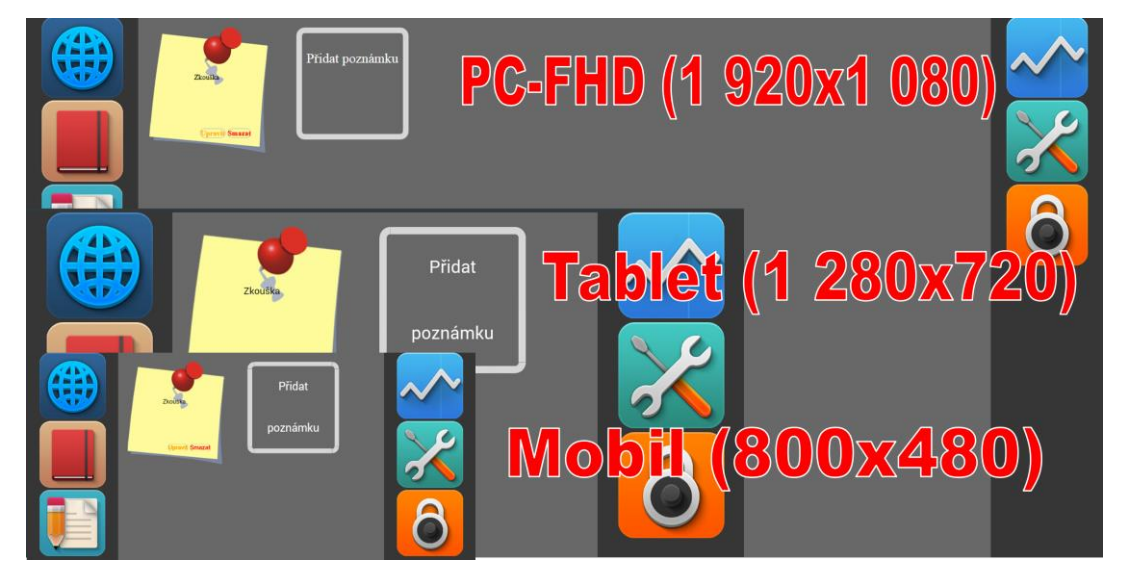

**Obrázek 11: Porovnání rozlišení na různých zařízeních (Zdroj: Autor)**

#### **4.5. Uživatelské nastavení**

Každý uživatel má možnost nastavení prostředí na svém profilu. Jedná se především o grafické zpracování (vzhled pomocí CSS stylů), dále změna hesla nebo náhledy do kurzů. Součástí uživatelského profilu je i výpis hodnocení, kterého student dosáhl v daném kurzu (úkoly, testy). Záložka profilu je k dispozici i u oprávnění administrátor a lektor, ale je zde omezena o vlastní hodnocení. Toto hodnocení je přístupné pouze studentům. Uživatelé s tímto oprávněním vidí hodnocení dalších uživatelů v daném modulu úkolu nebo testu pod jeho jménem.

#### **4.6. Uživatelé a jejich oprávnění**

### 4.6.1. Skupiny uživatelů

#### Administrátor

Jedná se o status uživatele, který má přístup do všech kurzu a má oprávnění editace. Vidí všechny uživatele a může jim měnit statusy (například na lektora). Status administrátora a jeho neomezená oprávnění jsou z důvodu, aby mohl v případě nevhodného obsahu daný kurz upravit nebo určitého uživatele zablokovat, aby zabránil další přečinům.

#### Lektor

Tento status dostává uživatel od administrátora a má oprávnění k vytváření a editaci VLASTNÍCH kurzů. Zde je rozdíl od administrátora, který může do všech kurzů. V daném kurzu, kam má oprávnění je možnost správy lekcí a modulů, dále přidávat a blokovat uživatele v kurzu a nahlížet na jejich hodnocení, kterých dosáhly v testech nebo v úkolech.

#### **Student**

Uživatel se statusem student má nejnižší oprávnění v kurzu. Má možnost pouze nahlížet do kurzu, který mu byl přidělen. Má možnost editovat své soukromé a veřejné poznámky, dále pak vyplňovat testy a odesílat úkoly avšak moduly jsou mu otevřeny pouze pro čtení.

43

# 4.6.2. Oprávnění uživatelů

Vyobrazená tabulka vyznačuje oprávnění uživatelů, jejichž rozdělení je podle statusu, kterého uživatel nabyl.

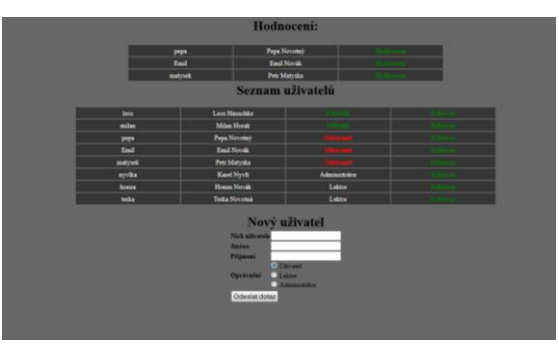

**Obrázek 12: Výsledky a přehled uživatelů v kurzu**

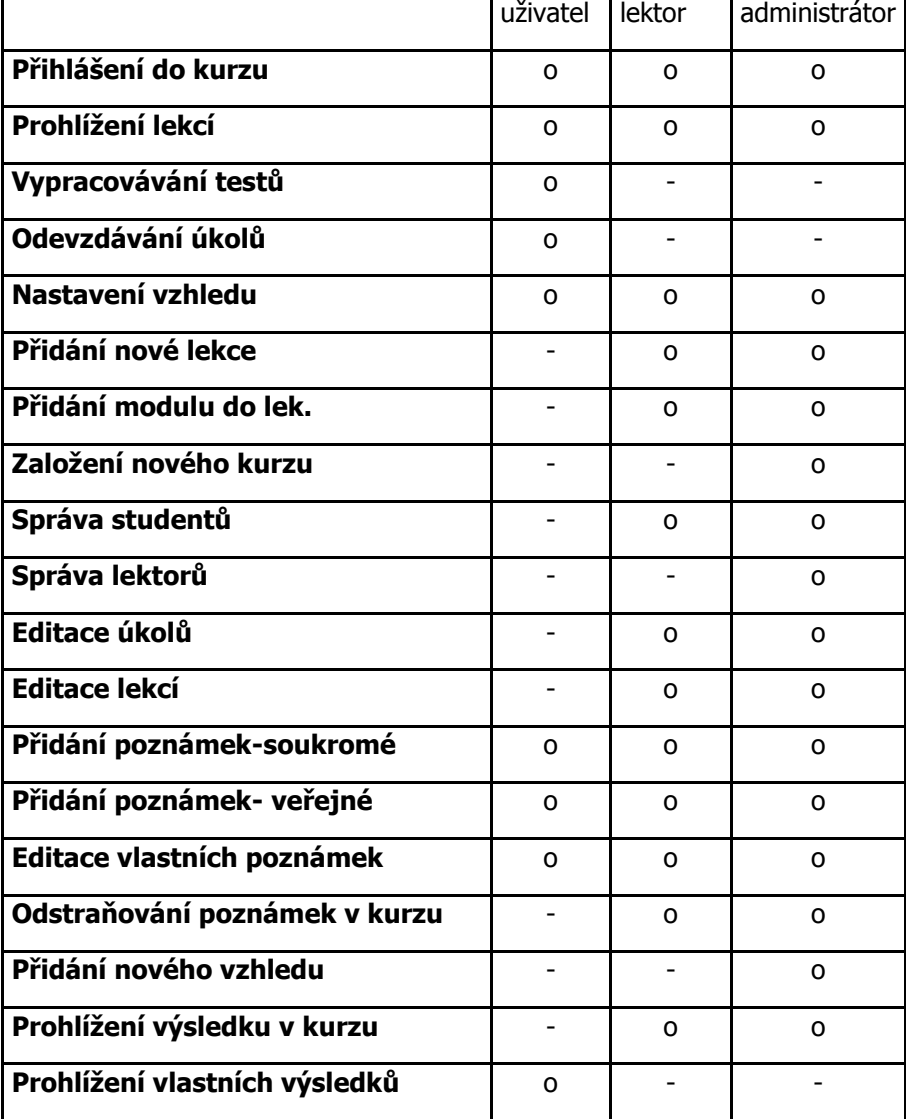

<span id="page-43-1"></span><span id="page-43-0"></span>**Tabulka 4: Oprávnění uživatelů v systému**

## 4.6.3. Správa systému

Přístup k administrativní části (správa systému) mají bez omezení uživatelé nabývající oprávnění Administrátor, s omezením to jsou pak lektoři. Celý web je dělan tak, aby na základě přihlášení prostřednictvím ID uživatele bylo rozpoznáno, o jakého uživatele se jedná a jaké mu jsou přidělena práva. Na základě tohoto přihlášení a rozpoznání uživatele jsou zobrazeny přiřazené moduly včetně oprávnění k jejich změnám. i. Rozdíl mezi oprávněním pro administrátora a lektora je hlavně v přístupu do kurzů, kde administrátor může spravovat vše, ale lektor jen své kurzy (bez možnosti vytváření dalších). Jinak se výrazně tyto dva typy účty nemění.

#### 4.6.4. Správa uživatelů

Uživatel, který má přidělené vyšší oprávnění (typu Administrátor nebo Lektor) může nahlížet do seznamu uživatelů, případně prohlížet základní informace o nich (jméno, nick, kurzy které mají aktivované). Zde je možnost přidělení nebo odebrání daného uživatele z kurzu (při odebrání se výsledky nemažou, takže při zpětné aktivaci se vše zobrazí znovu) a Administrátor má možnost uživatelský účet smazat (například při porušování pravidel)

## 4.6.5. Správa testů a úkolů

U těchto dvou modulů je správa podmodulů podobná. U obou typů se mohou vyvářet nové, dále pak editovat nebo mazat. Testy jsou navzájem propojeny s úkoly, pokud je aktivován identifikátor s názvem Úkol. U obou typů je po otevření v pravé část stránky zobrazen jmenný seznam uživatelů, kteří úkol již odeslali nebo test vypracovali. Do již vyhodnoceného testu nebo hodnoceného úkolu nelze znovu zasahovat, pouze je tu možnost resetovat daný modul a tím umožnit studentovi znovu odeslání.

#### **5. Zhodnocení využití webových stránek**

Vzhledem že vývoj webového prostředí trval déle, než bylo předpokládáno, je spuštěna zkušební verze. Na internetu je dostupné velké množství programů a webových stránek pro výuku jazyků a vzdělávacích kurzů. V tomto nepřeberném množství uživatelé ocení některé funkce, ale určitě najdou i funkce, které jim úplně nevyhovují a některé funkce postrádají. Web byl vytvořen v této podobě především, aby bylo zajištěno snadné uživatelské prostředí a aby byly splněny autorovy představy o jeho funkčnosti. Oproti ostatním veřejně přístupným webům tento web není přístupný veřejně, ale jen vybraným uživatelům, například z kurzu španělštiny, kde byl testován.

V průběhu zkušebního provozu budou nasbírány informace a zkušenosti od uživatelů, včetně návrhů na jeho zlepšení. Tyto úpravy budou zapracovány do plné verze, která bude dále poskytnuta uživatelům. První verze obsahuje pouze několik málo zkušebních testů, cvičení, výukových materiálů a úkolů, které jsou rozděleny do několika kurzů. Během zkušební doby a s postupným vývojem aplikace budou doplňovány jednotlivé lekce. Do aplikace jsou nahrány materiály pro dva cizí jazyky (angličtina, španělština), což představuje náročnější práci pro vývoj aplikace a plnění daty pro výuku.

Při psaní této práce sloužila aplikace především jako podpora pro výzkum a nastínění, co to e-learning je a otestovat jejich znalosti, jestli s e-learningem umějí pracovat. Pro tyto účely byl do aplikace vložen dotazník, který musí zpracovat. Pokud o e-learningu neměli vůbec představu, tak byl připraven tištěný formulář.

#### **6. Závěr**

Cílem této práce bylo vytvoření aplikace pro výuku cizích jazyků pomocí moderních zařízení, která umožňují zobrazení internetových stránek. Tento trend využití moderních prostředků a není ve sávajících aplikacích příliš rozšířen a převážně jsou aplikace tvořeny pro osobní počítače. Při výběru tématu bylo cílem vyhotovit aplikaci, která bude nejen na stolních počítačích. Tato aplikace byla testována na tabletu se systémem Android, který v dnešní době je velmi oblíbený pro jeho snadné uživatelské rozhraní. Taktéž byla aplikace odzkoušena na iPhonu se systémem iOS.

Na osobních počítačích byla aplikace testována pomocí internetového prohlížeče Mozilla Firefox, Internet Explorer, Opera a Gogole Chrome. Největší problémy s kompatibilitou a vyladěním programovacího kódu byly u prohlížeče Internet Explorer, kde se musely dělat speciální úpravy, aby byl chod stránek na všech prohlížečích stejný.

Vlastní tvorbě předcházelo zmapování systému výuky cizích jazyků, jak veřejnosti, tak ve firmách. Dále byl proveden průzkum veřejnosti, aby bylo zjištěno, jaké formy výuky jsou preferovány, jakým způsoben a jaké priority lidé ve výuce mají.

Autor bakalářské práce navazuje na svoje předchozí zkušenosti s tvorbou obdobného konceptu aplikace avšak s menším rozsahem využití. Popsaná aplikace však vznikla po získání zkušeností a za použití odborné literatury věnující se tomuto tématu.

Autor osobně považuje program za plně funkční a aplikovatelný v praxi. Nicméně si je vědom faktu, že nutností pro další vývoj programu je nutné zapracování nových modulů a vylepšení na základě uživatelských zkušeností s programem.

## **7. Zdroje a přílohy**

## **7.1. Použitá literatura a zdroje**

- [1] ANTALOVÁ, Martina. Co je to e-learning a jeho formy [online]. 26. 4. 2004 [citováno 2013-04-05]. Dostupné z: <http://www.phil.muni.cz/~antlova/ukoly/elearning.htm>
- [2] Natalie Aranda, A brief history of E-Learning and Distance education 20.3. 2007 [citováno 2014-11-02]. Dostupné z: [http://ezinearticles.com/?A-Brief-History](http://ezinearticles.com/?A-Brief-History-of-E-learning-)[of-E-learning-a](http://ezinearticles.com/?A-Brief-History-of-E-learning-)nd-Distance-Education&id=496460
- [3] Digital creation & training, eLearning-definice a stručná historie [online][citováno 2014-11-02]. Dostupné z: [https://sites.google.com/a/m77.cz/game-based-learnin/elearning---definice-a](https://sites.google.com/a/m77.cz/game-based-learnin/elearning---definice-a-strucna-historie)[strucna-historie](https://sites.google.com/a/m77.cz/game-based-learnin/elearning---definice-a-strucna-historie)
- [4] Hana Stříteská, Historie e-learningu v České republice [online] [citováno 10-10-2014] Dostupné z: <http://www.fi.muni.cz/usr/jkucera/pv109/2003p/xstrites.htm>
- [5] SOUTO MOURE, Alejandra. Formador De Teleformadores: Claves Para Disenar, Elaborar Y Aplicar Un Programa E-learning Con Exito. Vigo: Ideaspropias Editorial, 2006. ISBN 84-934607-9-6.
- [6] Květoň K., Základy e-learningu, Vydavatelství ČVUT, Praha 2003
- [7] Ondřej Neumajer, e-Learning, Unisona Studio, prosinec 2007 [citováno 2014-10-25]. Dostupné z: [http://www.artcrossing.cz/e\\_learning.pdf](http://www.artcrossing.cz/e_learning.pdf)
- [8] E-Learning. In: Wikipedia: the free encyclopedia [online]. 2013-04-10 [cit. 2014- 04-05]. Dostupné z: [http://en.wikipedia.org/wiki/E](http://en.wikipedia.org/wiki/E-learning#Virtual_classroom)[learning#Virtual\\_classroom](http://en.wikipedia.org/wiki/E-learning#Virtual_classroom)
- [9] Lucie Rohlíková, Jana Vejvodová, Metodická příručka pro autory a lektory elearningových materiálů, Plzeň 2010 [citováno 2014-10-25]. Dostupné z: [https://hades.zcu.cz/vyztymdp/kurzy/VYZTYMDP\\_Pxir.doc](https://hades.zcu.cz/vyztymdp/kurzy/VYZTYMDP_Pxir.doc)
- [10] M-Learning. In: Wikipedia: the free encyclopedia [online]. 2013-03-17 [cit. 2014-10-25]. Dostupné z: <http://cs.wikipedia.org/wiki/M-learning>
- [11] Kopecký, K., Krejčí, V. Současné trendy e-learningem podporovaného vzdělávání [online]. Net-University s.r.o. Olomouc: Net-University, 2004.

Dostupné na WWW: [http://lmsunifor.com/index.php/zajimavosti/e-learning](http://lmsunifor.com/index.php/zajimavosti/e-learning-teorie-praxe/187-souasne-trendy-e-learningem-podporovaneho-vzdlavani-)[teorie-praxe/187-souasne-trendy-e-learningem-podporovaneho-vzdlavani-](http://lmsunifor.com/index.php/zajimavosti/e-learning-teorie-praxe/187-souasne-trendy-e-learningem-podporovaneho-vzdlavani-)

- [12] Blended learning. In: Wikipedia: the free encyclopedia [online]. 2013-07-17 [cit. 2014-10-28]. Dostupné z: [http://pl.wikipedia.org/wiki/Blended\\_learning](http://pl.wikipedia.org/wiki/Blended_learning)
- [13] Web 2.0. In: Wikipedia: the free encyclopedia [online]. 2013-07-04 [cit. 2014-10-25]. Dostupné z: http://cs.wikipedia.org/wiki/Web\_2.0
- [14] Jan Ambrož, Web 2.0 bublina, nebo nový směr webu? [on-line] 27.4.2014 [citováno 28.10.2014] Dostupné z: [http://www.lupa.cz/clanky/web-2-0](http://www.lupa.cz/clanky/web-2-0-bublina-nebo-novy-smer-webu/) [bublina-nebo-novy-smer-webu/](http://www.lupa.cz/clanky/web-2-0-bublina-nebo-novy-smer-webu/)
- [15] Carlo Vaccari, WEB 2.0 blog, wiki, tag, social network [online] 2011 [citováno 2014-10-25] Dostupné z: [http://www.academia.edu/1741501/Web\\_2.0\\_-](http://www.academia.edu/1741501/Web_2.0_-_blog_wiki_tag_social_network_what_are_they_how_to_use_them_and_why_they_are_important) [\\_blog\\_wiki\\_tag\\_social\\_network\\_what\\_are\\_they\\_how\\_to\\_use\\_them\\_and\\_why\\_they\\_](http://www.academia.edu/1741501/Web_2.0_-_blog_wiki_tag_social_network_what_are_they_how_to_use_them_and_why_they_are_important) [are\\_important](http://www.academia.edu/1741501/Web_2.0_-_blog_wiki_tag_social_network_what_are_they_how_to_use_them_and_why_they_are_important)
- [16] Wikibooks [online], Web 2.0 and Emerging Learning Technologies/Web 2.0 Tools, 11/2013 [citováno 2014-11-2] Dostupné z: [http://en.wikibooks.org/wiki/Web\\_2.0\\_and\\_Emerging\\_Learning\\_Technologies/](http://en.wikibooks.org/wiki/Web_2.0_and_Emerging_Learning_Technologies/Web_2.0_Tools) [Web\\_2.0\\_Tools](http://en.wikibooks.org/wiki/Web_2.0_and_Emerging_Learning_Technologies/Web_2.0_Tools)
- [17] Tag. In: Wikipedia: the free encyclopedia [online]. 2011-05-26 [cit. 2014-10-25]. Dostupné z: [http://en.wikipedia.org/wiki/Tag\\_%28metadata%29](http://en.wikipedia.org/wiki/Tag_%28metadata%29)
- [18] Stephen Downes, E-Learning 2.0 [on-line] 17.11.2005 [citováno 25.10.2014] Dostupné z[: http://www.downes.ca/post/31741](http://www.downes.ca/post/31741)
- [19] GEORGIEV, Tsvetozar. M-Learning a new Stage of e-Learning. [online]. 10/2004 [citováno 2013-04-05]. Dostupné z: <http://nenfe.nfe.go.th/elearning/courses/83/mlearning.pdf>
- [20] Attewell, Savill-Smith. What is m-learning (+glossary). [online]. [citováno 2013-04-05]. Dostupné z: <http://www.m-learning.org/knowledge-centre/glossary>
- [21] E-learning Standards for an M-learning world: Informing the development of elearning standards for the mobile web. [on-line] [citováno 25.10.2014] Dostupné z[: http://www.m-learning.org/images/stories/MobScorm.pdf](http://www.m-learning.org/images/stories/MobScorm.pdf)
- [22] [M-learning: Dealing with corporate culture](http://www.trainingzone.co.uk/topic/trainingzone-4-dealing-corporate-culture/150428) [on-line] 2011 [citováno 25.10.2014] Dostupné z WWW: [http://www.trainingzone.co.uk/topic/trainingzone-4](http://www.trainingzone.co.uk/topic/trainingzone-4-dealing-) [dealing-c](http://www.trainingzone.co.uk/topic/trainingzone-4-dealing-)orporate-culture/150428
- [23] Global System for Mobile Communications. In: Wikipedia: the free encyclopedia [online]. 2013-10-28 [cit. 2014-10-25]. Dostupné z: [http://cs.wikipedia.org/wiki/Global\\_System\\_for\\_Mobile\\_Communications](http://cs.wikipedia.org/wiki/Global_System_for_Mobile_Communications)
- [24] Wi-Fi. In: Wikipedia: the free encyclopedia [online]. 2014-10-28 [cit. 2014-10- 28]. Dostupné z: <http://cs.wikipedia.org/wiki/Wi-Fi>
- [25] Bluetooth. In: Wikipedia: the free encyclopedia [online]. 2014-09-19 [cit. 2014-10-28]. Dostupné z: <http://cs.wikipedia.org/wiki/Bluetooth>
- [26] CDMA. In: Wikipedia: the free encyclopedia [online]. 2013-03-08 [cit. 2014-10-28]. Dostupné z: <http://cs.wikipedia.org/wiki/W-CDMA>
- [27] UMTS. In: Wikipedia: the free encyclopedia [online]. 2014-10-28 [cit. 2014-10-28]. Dostupné z: [http://cs.wikipedia.org/wiki/Universal\\_Mobile\\_Telecommunications\\_System](http://cs.wikipedia.org/wiki/Universal_Mobile_Telecommunications_System)
- [28] LTE. In: Wikipedia: the free encyclopedia [online]. 2014-09-27 [cit. 2014-10-28]. Dostupné z: <http://cs.wikipedia.org/wiki/LTE>
- [29] HRDONKA, Tomáš. E-learning, mocný nástroj firemního vzdělávání. [online].[citováno 2013-04-05]. Dostupné z: <http://www.trask.cz/e-learning>
- [30] Virtual Classroom Technology & Software Systems, Time less learn tech [online] [citováno 2014-10-28]. Dostupné z: <http://www.timelesslearntech.com/virtual-classroom.php>
- [31] KUČEROVÁ, Dagmar. E-learningové vzdělávání jako cesta ke snižování nákladů? [online]. 19.11. 2009 [citováno 2013-04-05]. Dostupné z: http://www.podnikatel.cz/clanky/e-learning-jako-cesta-ke-snizovani-nakladu/
- [32] Blended learning. In: Wikipedia: the free encyclopedia [online]. 2013-07-17 [cit. 2014-10-28]. Dostupné z: [http://pl.wikipedia.org/wiki/Blended\\_learning](http://pl.wikipedia.org/wiki/Blended_learning)
- [33] Virtual classroomtechnology and software systeme, Timeless learning technologies [online]. [citováno 2013-05-17]. Dostupné z:
- [34] ZLÁMALOVÁ, Helena. Distanční vzdělávání a eLearning. Praha, 2006. <http://www.timelesslearntech.com/virtual-classroom.php>
- [35] NEUMAJER, Ondřej. Informační a komunikační technologie ve škole. Praha: Výzkumný ústav pedagogický, 2010. ISBN 978-80-87000-31-1.
- [36] UTP. In: Wikipedia: the free encyclopedia [online]. 2014-08-27 [cit. 2014-10-10]. Dostupné z: [http://cs.wikipedia.org/wiki/Kroucen%C3%A1\\_dvojlinka](http://cs.wikipedia.org/wiki/Kroucen%C3%A1_dvojlinka)
- [36] PHP. In: Wikipedia: the free encyclopedia [online]. 2014-08-27 [cit. 2014-10-10]. Dostupné z:<http://cs.wikipedia.org/wiki/PHP>
- [37] Kaskádové styly. In: Wikipedia: the free encyclopedia [online]. 2014-10-06 [cit. 2014-10-10]. Dostupné z: [http://cs.wikipedia.org/wiki/Kask%C3%A1dov%C3%A9\\_styly](http://cs.wikipedia.org/wiki/Kask%C3%A1dov%C3%A9_styly)
- [38] MySQL. In: Wikipedia: the free encyclopedia [online]. 2014-10-08 [cit. 2014-10-10]. Dostupné z: <http://cs.wikipedia.org/wiki/MySQL>
- [39] PhpMyAdmin. In: Wikipedia: the free encyclopedia [online]. 2014-01-21 [cit. 2014-10-10]. Dostupné z: <http://cs.wikipedia.org/wiki/PhpMyAdmin>
- [40] FTP. In: Wikipedia: the free encyclopedia [online]. 2014-09-21 [cit. 2014-10-10]. Dostupné z: [http://cs.wikipedia.org/wiki/File\\_Transfer\\_Protocol](http://cs.wikipedia.org/wiki/File_Transfer_Protocol)

## **7.2. Obrazová příloha, grafy a tabulky**

## 7.2.1. Grafy

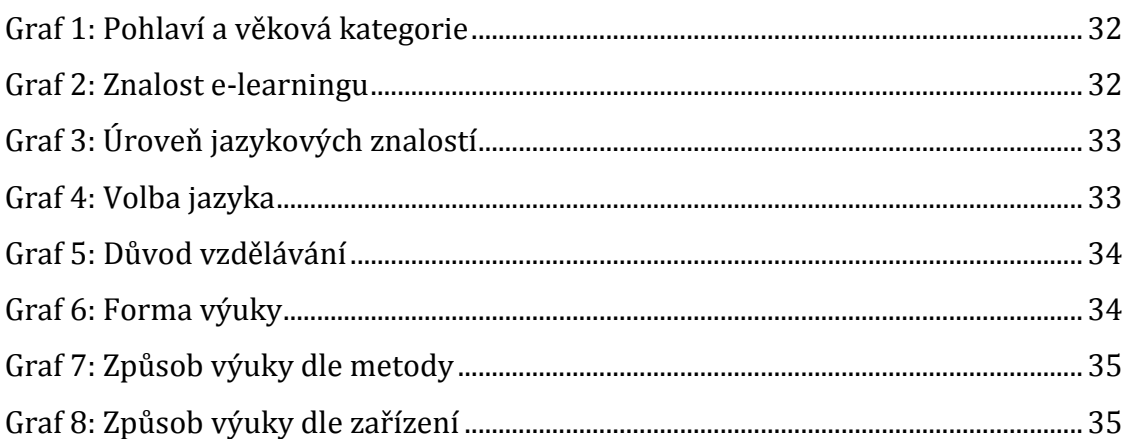

## 7.2.2. Obrázky

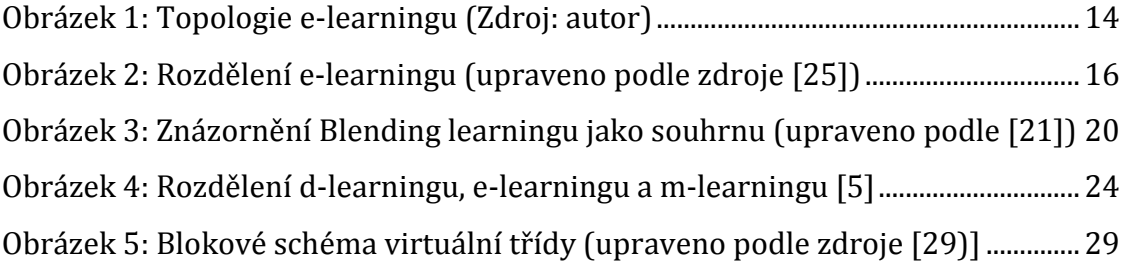

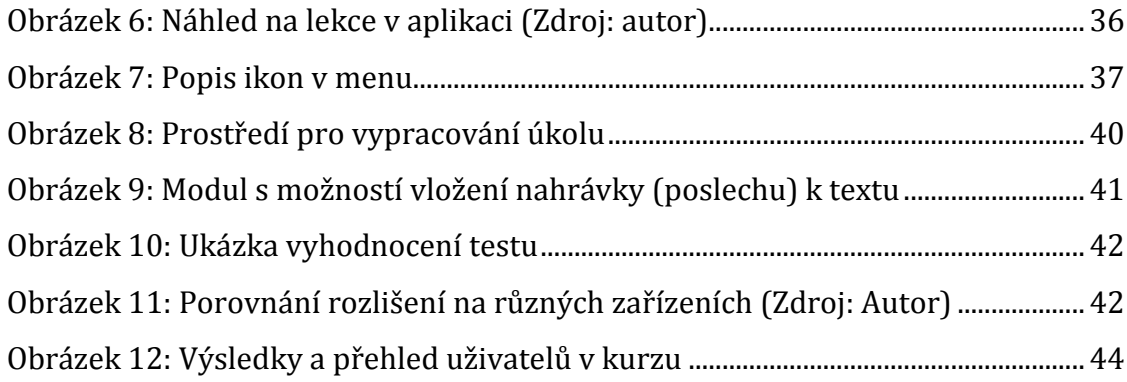

# 7.2.3. Tabulky

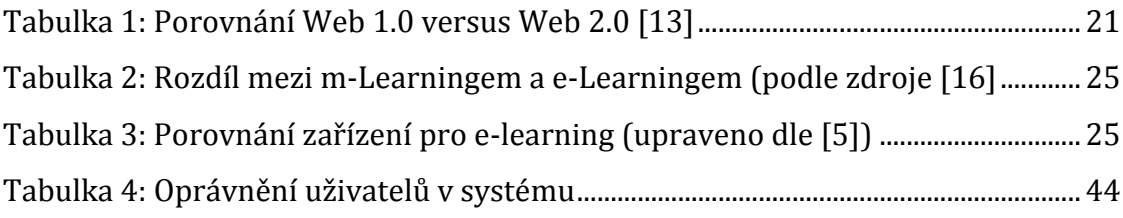

# **7.3. Přílohy**

# 7.3.1. Dotazník

## **Dotazník k bakalářské práci**

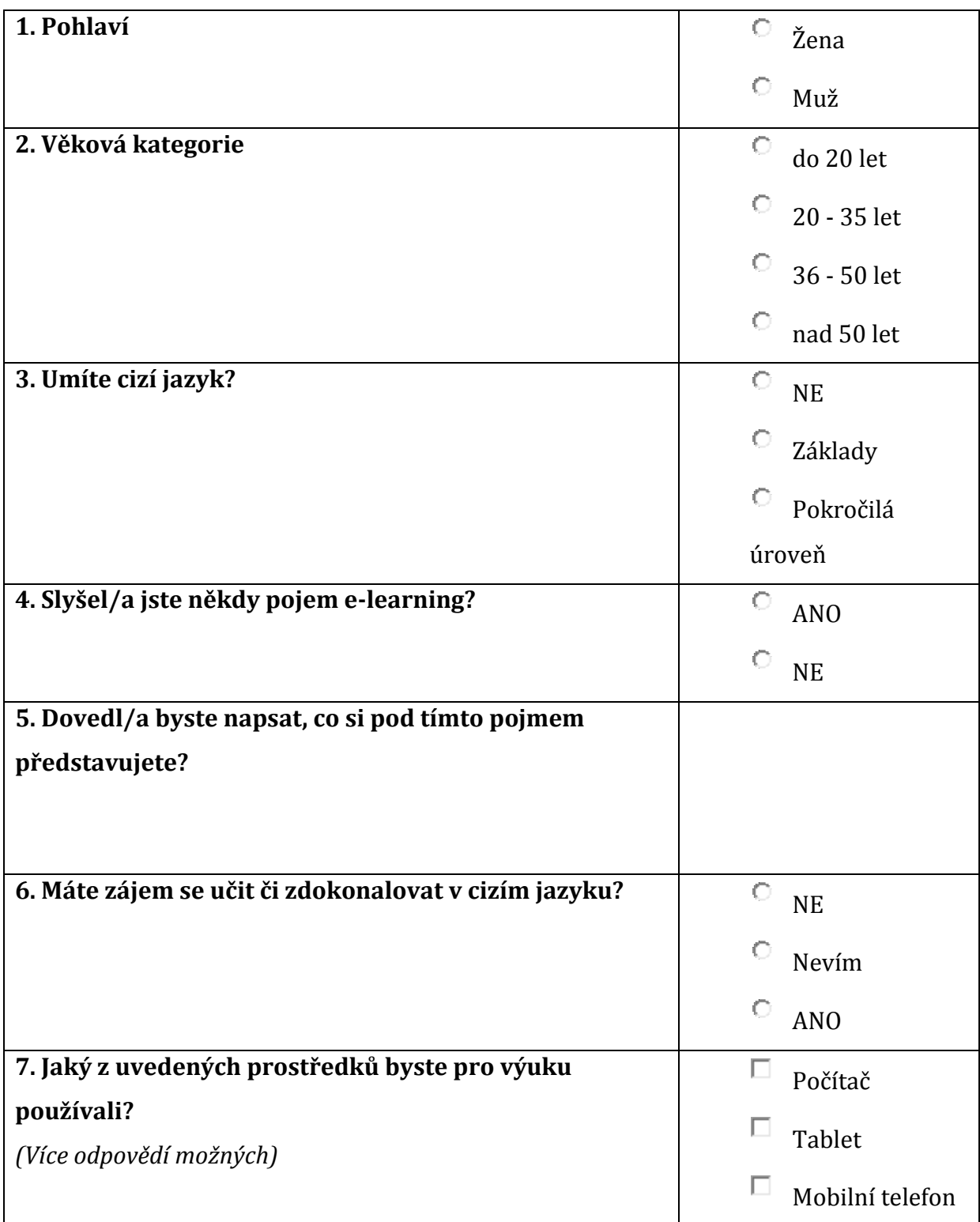

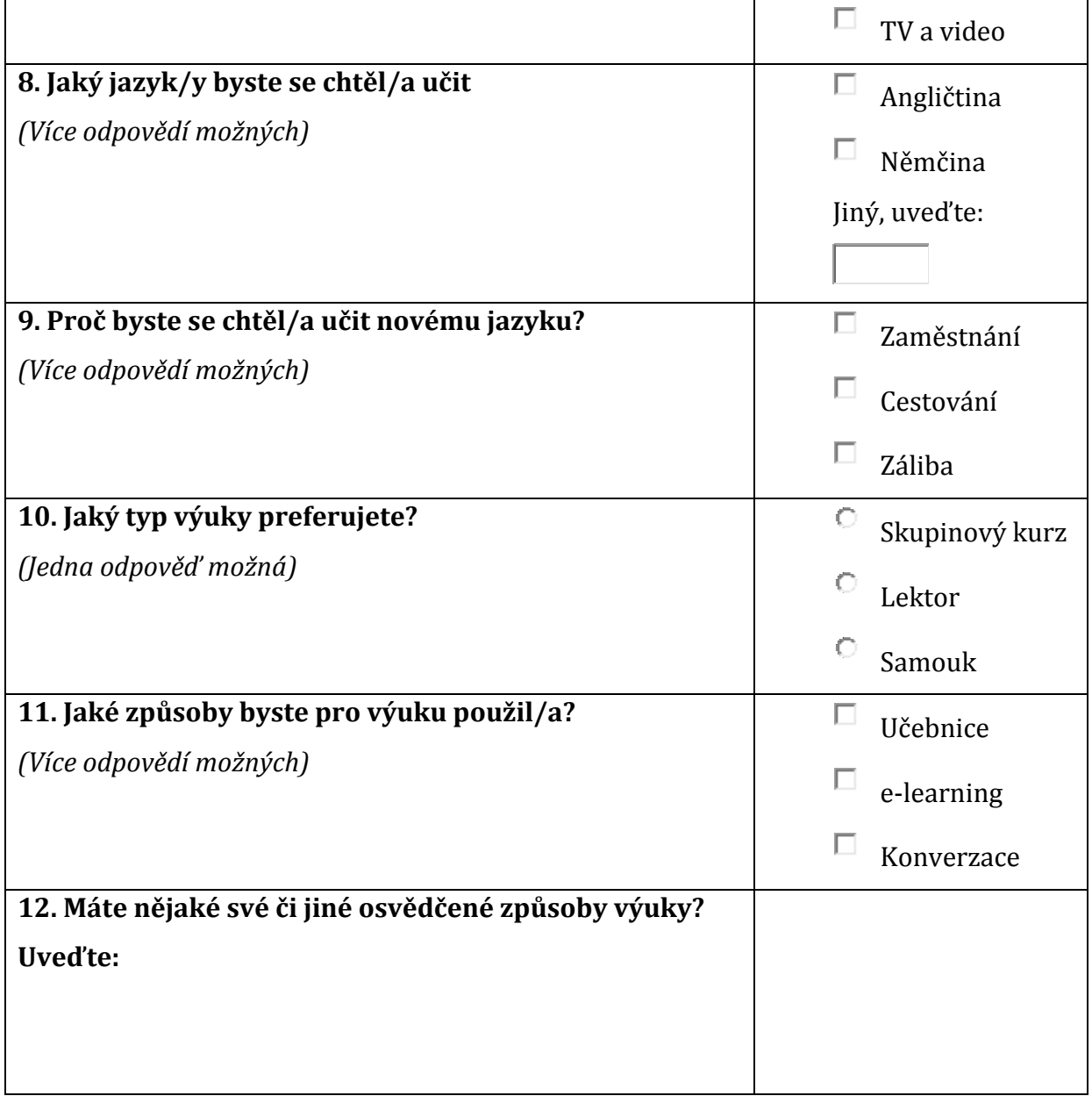